# VISTA SERIES

# **PARTITIONED SECURITY SYSTEM**

# 4140XMPT **INSTALLATION INSTRUCTIONS**

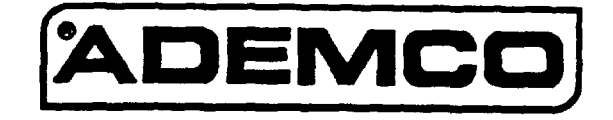

# **CONGRATULATIONS on your purchase of the VISTA 4140XMPT!**

The purpose of these Installation Instructions is to give you a brief overview of the VISTA **4140XMPT** system, and provide instructions for installing a basic system.

As always, ADEMCO is there for YOU! Our SALES and TECHNICAL SUPPORT staff are eager to assist you in any way they can, so don't hesitate to call, for any reason!

*East Coast Technical Support: 1-800-645-7492 (8 a.m.-6p.m. E.S.T.) West Coast Technical Support: 1-800-458-9469 (8 a.m.-5 p.m. P.S.T.)*

## PLEASE.

Before you call Technical Support, be sure you have:

- Checked all wiring connections.
- Determined that the power supply and/or backup battery are supplying proper voltages.
- s Verified your programming information where applicable.
- Noted the proper model number of this product, and the version level (if known) along with any documentation that came with the product.
- Noted your Ademco customer number and/or company name.

Having this information handy will make it easier for us to serve you quickly and effectively.

Again, CONGRATULATIONS, and WELCOME ABOARD!

# TABLE OF CONTENTS

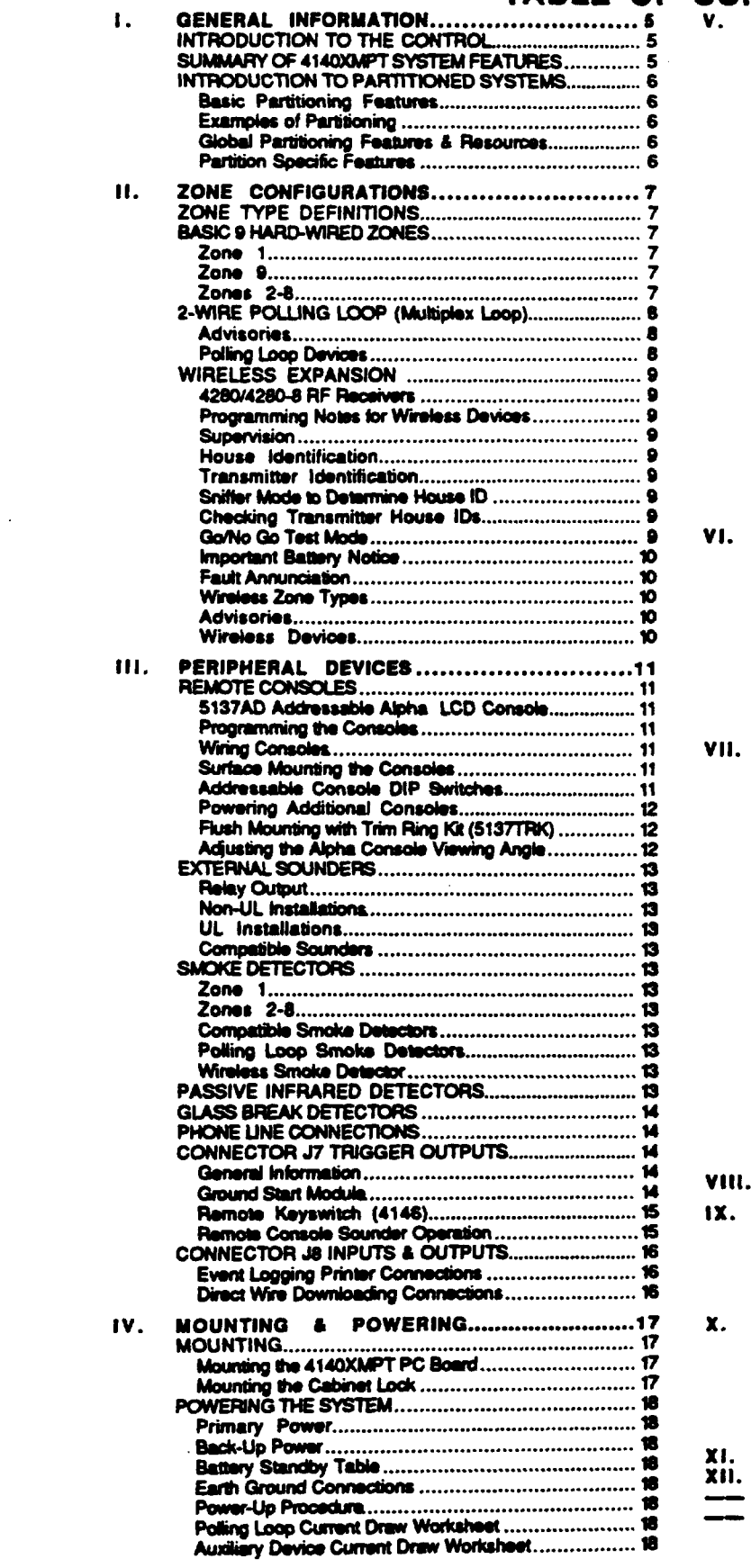

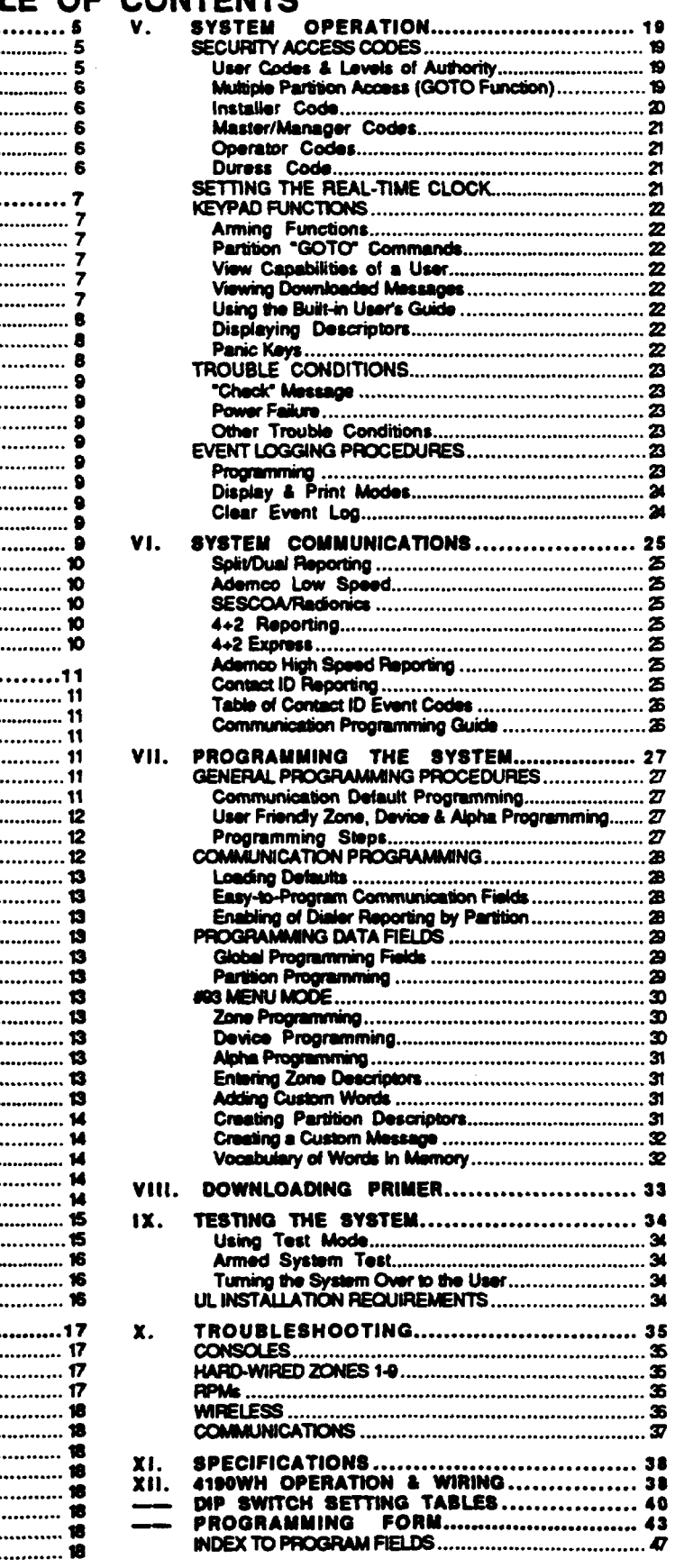

 $-3-$ 

239

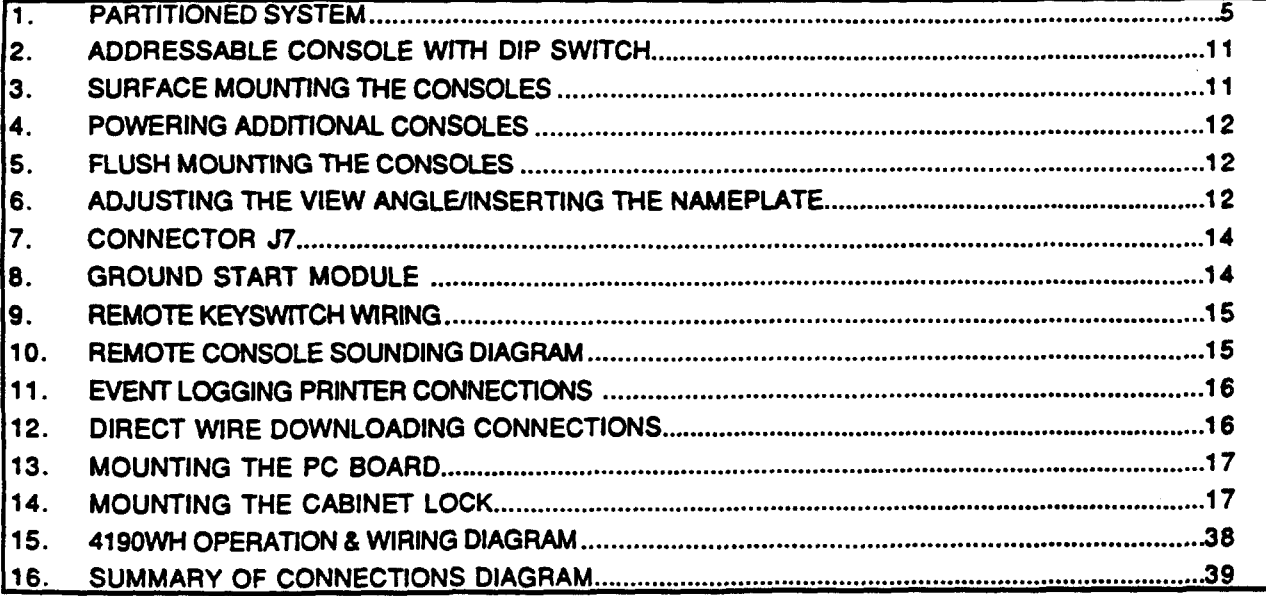

# **L GENERAL INFORMATION**

## **INTRODUCTION TO THE CONTROL**

## **) NOTE: At hast orw 5137AD consob must b. used with this system. J**

**The VISTA 4140XMPT Oontrol is a micropmcasaor baaed, programmable, partitioned syslom, and features EEROM memory technology (power baa does not result m tha loss of information). The Control supports up to 9 wired zones of protection, expandable to 64 zones (wired and/or wireless)** using 2-wire polling loop devices, and/or wireless transmitters \_the Control is pre-programmed with a set of standard values **(5700 serias), and supports alpha (5137AD) display oxwoias.**

**Before installing this partitioned system, become completely familiar with the partitioning concepts, including zone dWibution (each zons can be assigned to only one partition), user code usage and authority levels, and the friendly alpha console programming for zones and descriptors.**

**Programming can be performed at the office prior to inatal~!on, or on the job site directly from the czmaole,or can be downbadad from a remote locationor at the pb site (using a PCAsptopwith41OOSMSerial Modub) by usingthe Ademco 4130PC Downloading Software. For installer oonvenienca, that ia designed to meet the needs of marry installations. These values, however, can be changed to suit ths needs of** any particular installation. The Control can also be pre**programmed by the installer with one of four standard communication default programming values, thus further saving time and effort.**

## SUMMARY OF 4140XMPT SYSTEM FEATURES

## **SYSTEM IN GENERAL**

- $\cdot$  Up to 8 logical partitions of operation, **and supports up to sixteen 5137AD consoles.**
- . **Built-in Polling Loop interface, with polling loop terminals located on the panel's terminal block, allows** expansion up to 64 zones.
- . **Supports up to 50 tatching type 2 wire glass break detectors on zono 8.**
- . **Supports up to 16 2-wire smoke detectors on zone 1.**
- . **Quick (forced) bypasa feature bypaases all faulted zones with singie key entry sequence (Oode + BYPASS + #).**
- . **Memory-of -alarm feature. which, upon disarming the system, automatically displays all zones that were in an alarm condnion WW the system was armed.**
- **.** Self resetting circuit breake **protection eliminates the need to replace blown oartridge fuses.**
- . **Built-in Users Manual (5137AD onty).** By depressing and holding any of the **function keys on the oonsde for 5 seconds,** ● **brief** ●**xplanatbn of that particular** function scrolls across the  $a$ lpha-numeric display.
- . **Afl programmed descriptors can be displayed (one at a time) by pressing and holding the READY key for 5 seconds, then releasing the key. This sewes 8s** ● **check for instafiera to be sure** ●**ftdescriptors are** ●**ntered properly.**
- . **Large oabinet with removable door for easier instafiations.**

**PROGRAMMING**

- . **Up to 128 user sacurii oodes (max. 99 par partition)can be programmed, each with various levels of authoriiy.**
- **Installer code override faaturo. Inetaliercoda will disarm system only if itwas uaad to arm the system.**
- ✎ **All zones and partitions can be assigned alpha** descriptions.
- **Up to 20 custom words can be addad** to the **built-in** vocabulary.
- **Thalatter%-or-'s "oanbaaddadto descriptors.**
- Easy **Easy programming for oommunbation fields. Simply** ●**nter the desired code for** ●**aoh zone.**
- ✎ **Communicationdefauff programming can babadad anytime, anddoasnot affect non-communication program fiefds.**
- ✎ **Diracf wire downbading sari be done without** ● **modem, using** ● **PC or La@opcomputer and 4100SM Sariaf Modufa.**
- **Easy programming of zones using #93 Menu Mcda.**

## **COMMUNICATION**

- All 64 zones can report to a central **station using any repofiing format.**
- **Callback defeat option for** downloading.
- **Real-Time cfock included for time related functions. NOTE: 5137AD console must be used to set the reaitime clock, or can be set using Oownbader software.**
- **Random AC Loss and AC Restore reporting option eends report randomty from 10-40 minutes after AC Iosa, to hetp prevent central stations from receiving an overload of reports dua to ama blackouts.**
- **Intelligent test reporting option means teat reptma will not be sent if arty other report was sent within the programmed test report interval.**
- ✎ **Sptit/Dual reporting communicator option.**
- **Optii to afbw** ● **oancal report to be sent,** ●**von after Bell Time-out has** ●**nded.**
- ✎ **PC Downbader abiiity to command output vottage triiger to pulse on for 2 seconds.**

## **Partitioning Architecture**

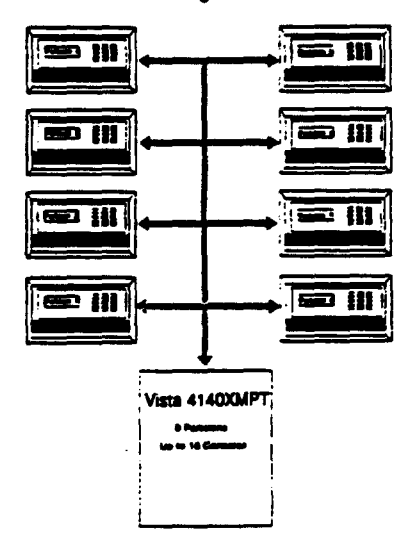

## INTRODUCTION TO THE PARTITIONED SYSTEM

This section is intended to give you, the installer, an overview of the 4140XMPT partitioning concepts. For specific questions on programming or using specific aspects of the panel, please refer to the SYSTEM OPERATION and PROGRAMMING THE SYSTEM sections of this manual.

The 4140XMPT represents the latest in space protection technology. Combining wired, wireless and polling loop zones into one powerful control, the 4140XMPT is a control communicator capable of supporting a true "partitioned" environment. A partitioned environment is one whereby multiple unrelated users wish to be protected by a security system yet each user requires the operational freedom to have the system behave as if it was theirs and theirs alone. This global definition implies a lot of things in terms of the required features of the equipment you will install. Some basic features are listed below:

## **BASIC PARTITIONING FEATURES**

- . Easy to use and program as the simplest alarm system.
- · Integrity of security is not compromised for any user's of the system.
- . Inherent reliability of the partitioned system is equal to a stand alone alarm system if purchased separately.
- . Flexible number of consoles per partition (Up to 16 anyway you want to assign them!)
- . 128 User Codes assigned virtually anyway you want them (99 max per any partition, otherwise no restrictions) Enough to handle the largest commercial jobs.
- 64 zones employing wired, wireless or multiplex technology (install any mix for any type of construction challenges!)
- . Appropriate sounds and messages to assigned consoles only (Each system appears to be independent to users)
- . Ability to inhibit other consoles from using your partition (Total security in a strip mall environment)
- . "GOTO" function provides access to other partitions (Ideal for executive access to factory for example)
- . Multiple levels of authority per partition (Allows key people in a partition to have complete control and limit system tampering by others)
- Any zone can be assigned to any particular partition (Easy to install, allows logical assignment by the dealer)
- Intelligent partition/zone programming help (Simplifies the programming and reduces errors)
- · Programmable 4-character Partition name displayed when needed (No need to memorize numbers name and number are shown for you)

## **EXAMPLES OF PARTITIONING**

In surveying dealers throughout the country, we have learned of two global applications for partitioned control panels. One is a typical two family house (residential), the other a Factory/Office environment (commercial). These broad classifications can better be understood by way of examples.

TWO FAMILY HOUSE: You've just arrived at a job site to quote a security system. The owner wants an alarm system which he can use for his family (living upstairs) AND he also wants to provide protection for the separate living quarters of his mother (living downstairs with separate entrance). The owner obviously wants to keep costs down yet provide protection and flexibility for his mother living downstairs. You could choose to install a traditional alarm panel to keep costs down, but the system would be very limiting for either the mother or the upstairs family. To meet the flexibility requirements as desired, you could install two traditional alarm panels, but the cost might cause you to lose the business. Now you can quote the 4140XMPT with confidence!

FACTORY/OFFICE: You arrive at a small manufacturing concern looking to provide protection throughout their offices as well as their factory. The very nature of the business is such that factory workers come to work at 7:30AM and leave at 4PM, while the offices are open 8:30AM to 6:00PM. Some executives even want to stay late at night or come back to work after 6:00PM. Installing two panels (one for the factory, one for the offices) would certainly work at a cost premium, but think of all the complexity when owners tried to gain access to the factory after hours...two access codes to remember, accidental false alarms. Even the real frustration of not being able to properly program the two systems to allow easy access from the factory to office or vice versal Install the 4140XMPT, your programming problems are over, and the owners of the business will appreciate its flexibility and asse of use!

## GLOBAL PARTITIONING FEATURES AND RESOURCES

In any system, certain physical system components and features are shared by all partitions or assigned to a specific partition. In the 4140XMPT, the following elements are shared or assionable to a specific partition:

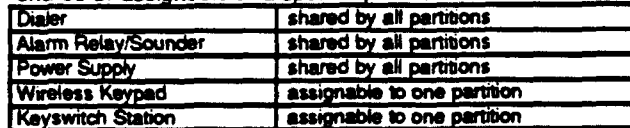

In addition to the physical devices which are shared, the system shares some software features on a global basis as well. These include:

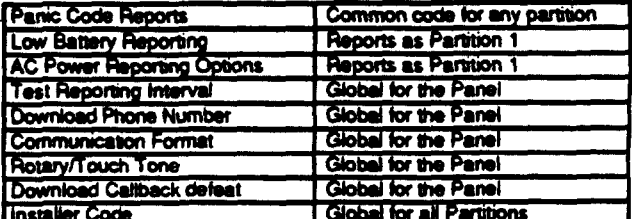

## **PARTITION SPECIFIC FEATURES**

Many devices and functions need to be reserved on a partition basis to provide proper operation and flexibility for installations.

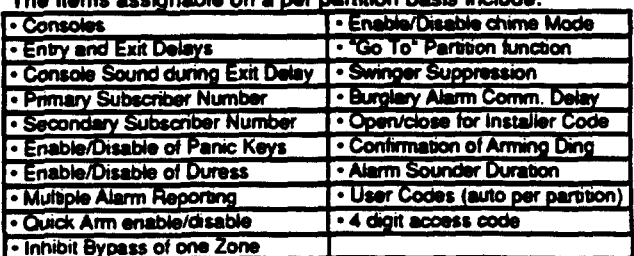

# **Il. ZONE CONFIGURATIONS**

,,:. .

## **ZONE TYPE DEFINITIONS**

The VISTA 4140XMPT System allows up to 64 zones of hard-wire, polling loop and/or wireless protection, distributed among up to 8 partitions. Each zone must be assigned to a zone type, which defines the way in which the system responds to faults in that zone. In addition, there are three keypad activated zones (PANIC keys, see note below) for each partition, a polling loop **supervisionzone, and four RF supmisory zones, tvmfor each 4280 or 4260-8 RF Receiver installed.**

## **TYPE 1: ENTRYEXIT #1**

**Used for the primary entry/exit route (ox: front door, main entrance).**

#### **TYPE 2: ENTRY/EXIT #2**

**Used for a secondary entry/exit route (ox: Garage door, bading ti door, basement door), where more time mightbe needed to get to and from the ~nsole.**

## **TYPE 3: PERIMETER BURGLARY**

**Used for exterior doors and/or windows whmh require an instant alarm when violated.**

## **TYPE 4: INTERIOR BURGLARY (FOLLOWER)**

**Used for areas where an entry delay is required only If an entry/exit delay zone is faulted first.**

#### **TYPE 5: DAY/NIGHT BURGLARY**

**Used for zones which contain a foil-protected door or window (such as in a store), or to a zone cevering** ● **sensitive area such as a stock room, drug supply room, etc., Or othor controlled access area where immediate notificafiin of an entry is desired.**

## **TYPE 6: 24 HOUR SILENT ALARM**

**This** zone type is generally assigned to a zone containing a **Hofd-up or Panic button that is designed to initiate** ●**n afarm report to the Cantrat Station, but whti produces no visual displays or alarm sounds (ox: banks, pwelry exwnters).**

## **TYPE 7: 24 HOUR AUDIBLE**

**This type also assigned to a zone containing** ● **Panic button, but whch will initiate an audible alarm in sddiin to an afarm report to the Central Station (ox bedside panic).**

## **~PE 8: 24 HOUR AUXIUARY**

**This type assigned to a zone containing a button for use h personal emergencies or to a zone containing monitoring dev"ms such** ●**s water sensors. temperature sensors,** ●**tc. Designed to initiate** ●**n alarm reportto the Central Station and only** provides Console alarm sounds and alarm displays.

## **TYPE 9: SUPERVISED FIRE**

**Used for zones containing smoke detectors, heat datectors, pull stations, MC. An open in this zone will initiate a trotJbb eignsl. A short in this zone will initiate a fire** ●**larm (pulsed** ●**xternal sounder and report to central station).**

#### **TYPE 10: INTERIOR BURGLARY (DELAY)**

This type is similar to type 4, except that entry delay begins **whenever sensors in thii zone are violated, regardless of whather or not an entry/exit delay zone was faulted first**

## **NOTE FOR PANIC KEYS**

**Keypad panic zones share the same zone roeponsetype for all 8 partitions, but panics may be individually** ●**nebbd for** each partition.

## **IMPORTANT! FAULT ANNUNCIATION**

**Polling bop and RF faults (zones 88-91 & 97) will report as trouble cmditions only,** ●**nd** ●**s such, should be assigned** ●**ither zone type 00 if no annunciation is desired, or zono type 05 if** ●**nnunciatbn as trouble mndiiion is desired. See FAULT ANNUNCfATION notes in POLLING LOOP and WIRELESS EXPANSfON sectionsfor more information.**

## **BASIC 9 HARD-WIRED ZONES**

## **ZONE 1**

**This zone has a 350 rnillisacsnd response** ●**nd can ba assigned to any zone type. ft ~ be EOLR supervised or cbsed circuit unsupervised as required (the red PCB jumper is used to make this sabction). This zone is the only zone that can support up to 16 2-wire smoke detectors. See SMOKE DETECTOR CONFtGURATfON section for** ● **fistof compatible detectors.**

**When use of the EOLR is sebcted (red jumper intact), both open circuit and dosed circuit devices can be used. Connect closed-circuit devices in series with the bop wires, and connect open circuit devices in paraflel across the bop wires. The 2,000 ohm EOLR must be connected across the loop wires at the last device. When use of the EOLR is disiled (red jumper cut), only closed circuit devices can be**

**NOTE: EOLR supervision must be selected whenthii zone is used as a fire zone. Maximum zona resistance, excluding EOLR, is 100 Ohms.**

## **ZONE 9**

**This zone is unsupawised and can be assigned to any zone type except fire. Only dosed-circuit devices can be usad. Connect these devices in series with one another between terminals 22 & 23 (see SUMMARY OF CONNECTIONS Diagram). This zone can be programmed for either normal responee (350msec, the default responso) or for fast response (1Omsec). This zone is suitabfe for monitoringfast** ●**cting glass break sensors or vibration sensors when programmed for fast response. Avoid using mechanical**

**magnotie or rday type contacts in this zone when programmed for fast response. Not. that tho maximum resistance for this zone is 300 ohms.** 

## **ZONES 2 THROUGH 8**

**These zones have a 350 milfis~nd roapoma and can be** assigned to any zone type. They can be EOLR supervised or **dosed circuii unsupervised, as required (program field "41 deterrninos whether or not these zones will use fhe 2,000 ohm EOLR Enter [1] in fiafd**●**41 to d- the use of EOLR'S on zones 2 through 8). ff programmed for use with EOLR'S, both closed-circuit and open-circuit devices can be used with** the 2,000 ohm **EOLR** resistor across the loop wires at **the fastdevice. ffthe use of EOfR'e is diaabfed ~41-1), only clod-oircutt devices can be used.**

**zOttS 8 has the SddSd C8pSbiky Of SUppOdng Up tO 602 wire, latching type glass break detectors. See GLASS BREAK DETECTORS section for** ● **list of compatible detectors. These detectors may be reset at the oonaob in the same manner se two wire smoke detectors. (i.e. asoond entry of %)FP sequence). zone 8 shouldbe oonfiiurad es m EOLR type zone when glass break detectors are used. The maximum resistanceper zone, excludingEOLR, is 300 ohms for zones 2-7, and 100 ohms for zone 8.**

## **ADVISORY**

of alarm memory in the other device. **NOTE: ff fatting type devices are insfafbd on both zones 1 & 8, and these zones** ●**re** ●**ssigned to dtierent partitions, there** is a possibility that, if both devices go into alarm at the same time, the resetting of one device could cause the loss

**-7-**

## 2-WIRE POLLING LOOP EXPANSION (Zones 10 through 64)

## **GENERAL INFORMATION**

The 4140XMPT provides a built-in 2- wire polling loop interface which allows the number of zones to be expanded from the basic 9 zones to up to 64 zones using various RPMs, and the 4280 RF Receiver. See below for a list of compatible sensors.

The polling loop provides power to sensors and serves as a communication path between the panel and sensors. Each sensor must be assigned a unique address ID number (from 10-64) before being connected to the polling loop. Most sensors have DIP switches for this purpose. See the DIP SWITCH SETTING TABLE FOR POLLING LOOP DEVICES for information on how to assign ID numbers using DIP switches. Care must be taken to assign unique ID numbers to each sensor in order to allow the panel to supervise and provide unique console status indications for individual **SANSOFS** 

Connect these sensors to terminals 24 & 25. Sensors can be commutad to a single run, or groups of sensors may be separate wire runs without affecting the panel's **con** ablin. upervise individual sensors. Follow the wiring instructions provided with individual sensors (4190WH wiring diagram is provided at the end of this manual). Be sure to observe sensor polarity when wiring. The maximum allowable wire run length between the panel and the last sensor on a given wire run is as follows:

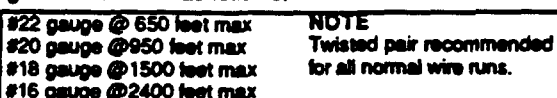

**IMPORTANT:** The maximum combined polling loop run is 4000'. If using shielded wire, the maximum is 2000'. If longer wire runs are needed, a 4197 Loop Extender Module must be used (see instructions included with the 4197).

## POLLING LOOP DEVICES

PERIPHERAL **DEVICES asction** for compatible polling loop smoke detectors and passive infrared motion detectors.

## 4208 Eight Zone Polling Loop Expansion Module

- Used to supervise up to 8 hard-wired devices via the polling loop. NOTE: Does not support 2-wire smoke detectors.
- Set DIP switches to identify 8 zones.
- The first two zones can be either normal or fast response (DIP switch selectable).
- . All zones are EOLR supervised (first six zones = 4.7k ohms, last two zones = 30k ohms), provided with the 4208.

#### 4190WH Two Zone Remote Point Module

- Used to  $z = x$  is a 2 hard-wired devices via the polling loop.
- DIP swize: cogrammable.
- The left zone can be EOLR supervised, if necessary, and can accept either open or closed circuit sensors. The right zone is unsupervised and can accept closed circuit sensors only. Refer to the 4190WH OPERATION section at the end of this manual for more information.

## INTERCOM INTERFERENCE

If an intercom system is being used, the polling loop wires must be as far from the intercom wiring as possible (minimum 6°). If this spacing cannot be achieved, shielded wire must be used. If this is not done, interference on the intercom system might occur. Also note that the maximum total wire length supported is cut in half when shielded wire is used.

#### **ADVISORIES**

The maximum allowable current draw on the polling loop is 64mA. Refer to the POLLING LOOP CURRENT DRAW WORKSHEET (found in the POWERING THE SYSTEM section of this manual) for current draws of various polling loop devices. If more than 64mA is being drawn, use of the 4197 provides another loop with 64mA available.

Make certain to include the total current drawn on the polling logo in the AUXILIARY CURRENT DRAW WORKSHEET (see POWERING THE SYSTEM section) when figuring the total auxiliary load on the panel's power supply.

## IMPORTANT! FAULT ANNUNCIATION

Since the polling loop and the RF receiver(s) are shared among the 8 partitions, the scheme for annunciating their failure is as follows:

Respective faults (for zones 88-91 & 97) will report as trouble conditions only, and as such, should be assigned either zone type 00 if no annunciation is desired, or zone type 05 if annunciation as trouble condition is desired. If the polling loop or RF link fails, the corresponding zone number will display a trouble condition for each partition that uses the device that failed, in addition, all zones associated with that device will indicate a fault condition. The trouble condition will not interfere with the ability to arm the partition, but the faults must first be bypassed.

4194 Surface Mounted Reed Contact (Wide Gap) . Wide gap surface mounted reed contact with built-in RPM. which is DIP switch programmable.

## 4197 Polling Loop Extender Module

- Can be used if the 2-wire polling loop must be greater than the recommended length (4000' max). By installing a 4197<br>at the end of the first loop, the polling loop can be continued. If more than 64mA needs to be drawn from the polling loop to power RPMs, use of the 4197 provides another loop with 64mA available.
- . Connects to the polling loop and is powered from auxiliary power or by a separate 729 power supply with battery backuo.

## **WIRELESS EXPANSION**

## **4280/4280-8 RF RECEIVER**

**The system supports up to 83 wimbsa tmnamitters (5700 series), plus a 5727 wiretass keypad. To** ●**xpand tho syetom using wireless, one or two 4280 RF Raceiiora (or 4280-8 if only8 wirelesszones are used)mustbe connected to the polling loop. The 4280 receives status** ●**nd slarm signals from wireless transmitters (@345MHz USA; 315MHz Canada) within a nominal range of 200 feat, and relays this informationto the controlvia the polling hop. Two 4280s can be used to provide** ●**ither a greater** ●**rea of coverage, or provide redundant protection.**

**IMPORTANT Note that if using two RF Receivers, one of them must be powered from auxifiiry power.**

**For more information regarding the 4280 instailatkm, refer to the installation instructionsprovided with the 4280.**

**E: Unless stated otherwise, references 10 the 4280 Receiver represent the 4280 andlor4280-8 Receivers.**

#### **PROGRAMMING NOTE**

**All RF zones must be designated as such in their raspacfivo program fields (1"18-1 "25). Any zone from 1-83 can be designated** ●**s an RF zone. To enable** ● **zone as wireless, simply** ●**ntar** ●**'1" in the bcation for that zone, or us. the #93 ZONE PROGRAMMING method. Be oaroful when dealgnathtg RF zonee. If you want** ● **zone to be** ●**ithor hard-wired or on tho pelting loop, but ~rttaity** ●**nabb &as RF, the system will ignore that zone. RF** ●**nabfa overrides wire!**

**ff using a 4280-8, onfy up to 8 zones oan be** ●**nabbd as RF zorws. ff more than 6 zones** ●**re** ●**nabled, the meseaga 'SET-UP ERROW will be diaphyad.**

## **SUPERVISION**

**Each transmitter (except 5701 and 5727) is auparvised by** ● **check-in \$ignal that is cent to the receiver at 70-90 mhruto intewals, ff at least one Check-in b not received from** ● **transmitter within** ● **programmed intervat (field 1°31), the console** will display the transmitter number and "CHECK" will **be displayed.**

**Each transmitter (including 5701 and 5727) is** ●**lso supervised for low battery conditbns, and wffttransmit** ● **bw battwy signal to the 4280 when the battery has approximately 30 days of life ramaining. The consofe wilf display the tmnsmittor number and %0 BAr.**

**NOTE: After replacing a bw or dead battery, activate the transmitter** ●**nd** ●**nter the security c@de+ OFF to dear ita memory of the low Batter signal.**

**The 4280 itself is afao auperviaed three waya:**

- 1. **ff the cover of the 4280 is removed, TROUBLE wift be disptayed for zones 89 or 91 (if type 05 is** ●**ssigned in field 1"09).**
- **2. ff** the**connection is broken between the 4280 and the control panal, a TROUBLE wifl be diapfayad for zones 89 or 91 (i type 05 is assigned in fiotd 1"09). In addtin, aff zones associated with the RF device will report a troubb** condition.
- **3. If, within progmmmad interval of time, the 4280 does not hear trom any of its tmnsm"~ra,** ● **TROUBLE will appear for zones 88 or 90 (if type 05 is assigned in fwld 1"09).**

#### **HOUSE fDENTfFfCATfON**

**The 4280 responds onty to transm"hterawith the same house ID** (DIP switch programmable from 01-31). This prevents **system intorfomnce from transmfttors in other newby aystema. To mdce sure you do not cfwose a Houaa ID that is in US\* nearby, put the system in the Sniffer Mode, which b**  $d$ **escribed** later in this section.

#### **(Zones 1-63) . TRANSMITTER lDENTIFICATfON**

**Each transmitter haa its own unique tD number (Zone #), which is DIP** switch programmable in each unit. Whenever a **tmnamisaiin takes ptaca,** ●**ither for an afarm, fautt, check-in or low battery, this ID** number is sent along with the message **to the 4280 which, in turn, relays this information to the control panel, whii displays the condition**●**nd zone number on the console. See the DfP SWITCH TABLES FOR WfRELESS DEVICES at the end of this mmuaf, for individual transmitter settings.**

**SNIFFER MODE FOR HOUSE ID (ado + [#1 + [2])**

**To check for house fDa being used in nearby systems, set the DfP switches in the 4280 for** ● **House ID of '00- (all switohesup), then enter your "installerCode=+ [#]+ [2]. The 4280 will now "sniff=out any House IDs in the** ●**rea and diapfay them. Keeping the 4280 in this mode for about 2 hourswill give a good indicationof the house fDa beiig used.** To exit the Sniffer Mode, simply key your installer code + **OtXWfifi:t your house ID to one not displayed in the "Sniffer Mode".** 

**IMPORTANT: Since Sniffer Mode affectively diaabba mint raceotirw Sniffer Moda oannot be** ●**merad Wlb anv .** partition is armed. **J**

#### **CHECKfNG TRANSMflTER HOUSE IDs**  $(code \cdot |0)$

**To check that** ●**ti transmitters have bean set for the propar houaalD, aetfha4280 totheproparhouaa lDandontartha Inatalbr codo + [#] + [3]. Aft tranemittere that have been** ●**tablad for tho parthii in whfchthe test was irdfbted wifl be diapfayed. \* aach tranamhtor checks in (up to 2 hours), Its ID number wilt disappear. A faster way to do this is to fault** ●**ach transmffter, wh@ cauaaa** ● **tmnsmiasion to be sent to tho 4280. When afl transmlttera have checked in, there shouid be no tD numbara displayed.**

**NOTE: Repeat this procedure for** ●**ach partftbn that uses RF tranamlttem.**

## **BUILT4N "QO/NO GO- TEST MODE (Patontod)**

**This mode helps determine tho best bcatbn for** ●**ach transmitter and is activated by putting the control panel in the TEST mode** ●**nd removing tho 4280's covor. The racefvera aanaitii is reduced by haft. Once transmitters** ●**re pfaced imtheir dasired locations** ●**nd** the●**pproximate length of who to be run to sensors is oonnocted to the transmitter's screw terminab, opan circuit** ●**ach transmitter.** Do not conduct this test with your hand wrapped around the *transmitter.*

*ff* ● *sh'tgb 4280* **is used, the conaob wilt beep three times to indicate signal reception. # two 4280s are used, the console wifibeep once if the fti 4280 received the signal,twice ffthe second 4280 received the signaf** ●**nd three times if both raceivara heard the signal (which is daaimbb for redundant** configurations).

**tt the oonsota doos not beep, reorient or movo the transmitterto another boatiin. Usuafly** ● **few inches in** ●**ither diraotionis atlthat k required.**

**To exft thii mode, replace the 4280's cover, then** ●**mer the instafler coda and proaa OFF. Not. that the Receiver's aenaftii is fully restored when the cow is rafkad.**

## **IMPORTANT BATTERY NOTICE**

The VISTA wireless transmitters are designed to provide long battery life under normal operating conditions. Longevity of batteries may be as much as 4-7 years depending on the environment, usage, and the specific wireless device being used. External factors such as humidity, high or low temperatures, as well as large swings in temperature may all reduce the actual battery life in a given installation. The VISTA wireless system can identify a true low battery situation, thus allowing the dealer or user of the system time to arrange a change of battery and maintain protection for that given point within the system.

#### WIRELESS ZONE TYPES

Each RF zone can be programmed to respond as any zone type such as ENTRY/EXIT, INTERIOR, PERIMETER, etc. (see the ZONE TYPES section for a complete explanation of each zone type). Desired alarm responses are as follows:

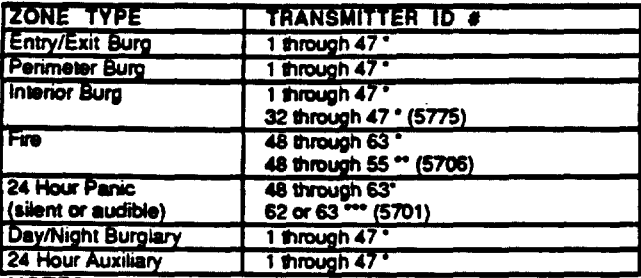

**NOTES:** 

- Note that zones 1-63 can be used, but have the following limitations: Transmitters set for zones 48-55 will transmit once every 12 seconds while the zone is faulted. Transmitters set for zones 56-63 will transmit once every 3 seconds while faulted. These two ranges of zone numbers could adversely affect transmitter battery life. Transmitters set for an ID of 32 through 47 will have a 3 minute lock-out between transmissions. Use this last range of zone ID numbers for sensors protecting frequently used doors or windows to conserve battery life.
- Transmitter IDs 48 through 55 have highest signal priority.
- Transmitter IDs 62 and 63 are unsupervised to allow removal of the 5701 off premises - signal priority is lower than that of fire, but higher than burglary.

#### **ADVISORIES**

- 1. Do not place transmitters on or near metal objects. This will decrease range and/or block transmissions.
- 2. Place the 4280 in a high, centrally located area for best reception. Do not place receiver on or near metal objects.
- 3. The 4280 receiver must be at least 10 feet from the Control panel or any remote consoles to avoid interference from their microprocessor.
- 4. When connecting a door/window contact to a 5711, 5711WM, or 5715 transmitter, avoid a wire length of 20-24 inches. This particular length decreases range. A shorter or longer length has no effect.

## UL NOTE: For UL Household Burglary<br>Installations, wired loops connected to these devices cannot exceed 3 feet.

5. If dual 4280s or 4280-8s are used:

A. Both must be at least 10 feet from each other, as well as from the Control panel and remote consoles.

B. One of the 4280s or 4280-8s must be powered from Aux. power so as not to exceed 64 mA polling loop current rating.

C. The house IDs must be the same.

D. Using two Receivers does not increase the number of transmitters the system can support (63 transmitters, plus a wireless keypad).

6. Refer to the maximum polling loop wire runs described in the POLLING LOOP section when connecting 4280s to the polling loop.

**IMPORTANT:** The maximum combined polling loop run is 4000'. If using shielded wire, the maximum is 2000'.

#### **FAULT ANNUNCIATION**

Since the polling loop and the RF receiver(s) are shared among the 8 partitions, the scheme for annunciating their failure is as follows:

Respective faults (for zones 88-91 & 97) will report as trouble conditions only, and as such, should be assigned either zone type 00 if no annunciation is desired, or zone type 05 if annunciation as trouble condition is desired. If the polling loop or RF link fails, the corresponding zone number will display a trouble condition for each partition that uses the device that failed. In addition, all zones associated with that device will indicate a fault condition. The trouble condition will not interfere with the ability to arm the partition, but the faults must first be bypassed.

## WIRELESS DEVICES

See the PERIPHERAL DEVICES section for compatible wireless smoke detectors and passive infrared motion detectors.

#### 5701 Panic Transmitter

- Programmable for either silent or audible 24 hour alarm (can be DIP switch programmed for zones 62 or 63).
- 5711 Silmiine Door/Window Transmitter
- Can be used with any closed circuit sensor. NOTE: Can be used on any zone 1-63 but, if programmed for zones 32-47, there will be a 3 minute lock-out between transmissions
- 5711WM Door/Window Transmitter w/Reed Switch Slimline door/window transmitter with built-in reed switch (magnet included). Can be used with any closed circuit sensor. NOTE: Can be used on any zone 1-63 but, if programmed for zones 32-47, there will be a 3 minute lockout between transmissions.

#### **5715WH Universal Transmitter**

· DIP switch selectable for fast response, open or closed circuit sensor usage, and has a tamper protected cover. Use in applications where open circuit heat detectors are needed or where fast response devices are needed. NOTE: Can be used on any zone 1-63 but, if programmed for zones 32-47, there will be a 3 minute lock-out between transmissions.

#### 5727 Wireless Keypad

- Wireless keypad that can be used to turn the burglary protection on and off, and features the same built-in panic functions as wired consoles for either silent or audible 24 hour alarm. An LED indication lights each time a key is pressed to verify transmission (LED located in the [°] READY key).
- The keypad is identified as zone "00" when it transmits low battery messages. The keypad panics are identified as "99" for ["] + [#], "96" for [#] + [3], and "95" for ["] + [1] if programmed.

#### 5716 Door/Window Transmitter

. Can be used with any open or closed circuit sensor (DIP switch selectable), and features a built-in reed switch. NOTE: Can be used on any zone 1-63 but, if programmed for zones 32-47, there will be a 3 minute lock-out between transmissions.

# III. PERIPHERAL DEVICES

## **GENERAL**

The 4140XMPT supplies up to 750 mA of auxiliary power for remote consoles, polling loop devices and/or other auxiliary devices such as motion detectors or 4-wire smoke<br>detectors'. The 4140XMPT supports, independent of auxiliary power considerations, up to 16 5137AD addressable remote consoles. Up to 8 consoles can be powered from the auxiliary power output provided that the total current drawn from this output does not exceed 750 mA. You must keep this in mind when adding remote consoles so you don't overdraw current from the panel. This would result in a battery which does not charge properly or possibly a tripped auxiliary solid state circuit breaker.

If the auxiliary load is determined to be greater than 750 mA, then additional consoles can be powered from a separate power supply. The diagram on the next page shows how to make connections to the separate power supply.

\* 4-wire smoke detectors cannot be used in UL Listed applications.

5137AD ADDRESSABLE ALPHA LCD CONSOLE

- · Equipped with a programmable 2-line, 32-character (16 characters per line), backlit alphanumeric LCD for complete zone identification in English language (if descriptors are programmed). Keys are also backlit.
- . An alarm sounder is built in, eliminating the need for a separate indoor sounder.
- DIP switch selectable ID number, which allows console to display unique, partition specific messages.
- 90mA current draw.

#### PROGRAMMING THE CONSOLES

Consoles must be programmed for type, partition number and console sounder suppression options. Refer to the<br>PROGRAMMING THE SYSTEM section (DEVICE PROGRAMMING) for instructions.

## **WIRING CONSOLES**

Consoles may be wired to a single wire run or individual consoles may be connected to separate wire runs. The maximum wire run length from the panel to a console which is homerun back to the panel must not exceed:

#22 gauge @ 450 feet maximum #20 gauge @ 700 feet maximum #18 gauge @ 1100 feet maximum #16 gauge @ 1750 feet maximum NOTE: The length of all wire runs combined must not exceed 2000<br>feet when unshielded quad<br>conductor cable is used (1000 feet if shielded cable is used.)

If more than one console is wired to a run, then the above maximum lengths must be divided by the number of consoles on the run (i.e. the maximum length would be 225 feet if two consoles are wired on a #22 gauge run).

## SURFACE MOUNTING THE CONSOLES

Note that field wiring to the consoles must be completed before the consoles can be mounted.

- separate sheet) to mark the positions on the wall for the mounting holes and the cut-out for the wiring.
- 2. Pull the interface wiring in the wall through the cut-out.
- 3. Remove the console's back cover. Remove the securing screw at the front of the console to release the back cover.
- 4. Pass the interface wiring through the opening in the back cover, then mount the back cover to the wall with screws.

1. Use the template provided (on a 5. Splice the interface wiring to the wires on the interface connector supplied with insulated consoles). solderless wire splices (eg. 311) may be used for splicing. 6. Attach the main body of the console to the wall-mounted

back cover. The console is properly attached when it snaps into place. Use the securing screw (previously removed) to secure the console to the back cover.

## REMOTE CONSOLES

ADDRESSABLE CONSOLE DIP SWITCH SETTINGS IMPORTANT! You must select an address of 0, 1, 2, or 3 if standard defaults are to be programmed, since these are the only console addresses enabled by the standard default.

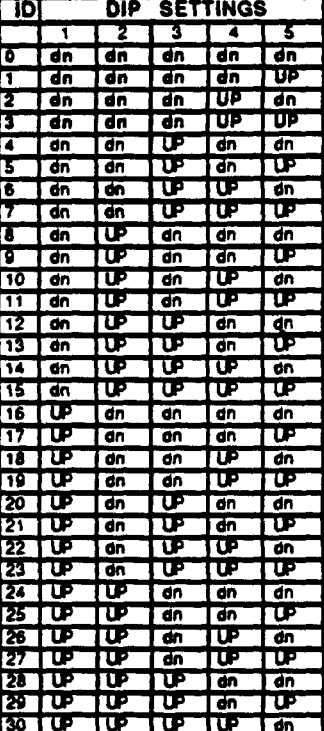

**IMPORTANT!** The Standard Default enables only these 4 console addresses (0-3). Set at least one console to one of these addresses. Use programming mode to enable other console addresses.

**NOTE: Some versions of the** 5137AD console may have a 6 position DIP switch. The aixth switch is not used with the 4140XMPT and should be put in the UP position.

## **ADDRESS "31"**

Do not use address 31<br>with the 4140XMPT.<br>Address 31 causes the console to operate in nonaddressable mode (i.e. works like a standard, non-<br>addressable 5137 console).

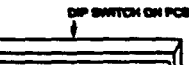

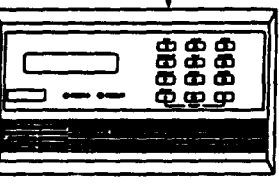

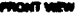

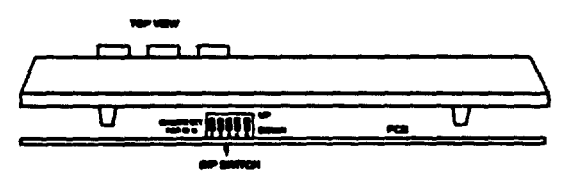

tur tur tur

 $B = UP$ 

**Figure 2. ADDRESSABLE CONSOLE** 

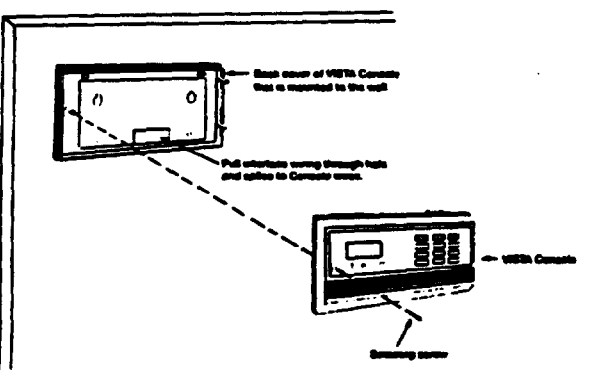

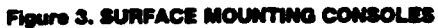

## **POWERING ADDITtONAL CONSOLES**

**Up to 8 consoles can be powered from ths 4140XMPT auxiliary powor output provided that the 750mA rating is not** exceeded. The 4140XMPT's backup battery will supply **powor to these consoles in the event that AC power is bst. Connect these conaobs using consob wire cobm shown.**

**Additional consoles can be connachd to the** *system* **by using a regulated, 12VDC power supply (eg. 487-12 suppliis 12V, 250mA; 488-12 supplies 12V, 500mA). Nets that the maximum number of consoles supported by the** *system is* 16.**Connect additional consoles as shown below, using the consob wire mbra shown. Each 5137AD drawa 90rrtA Make ~:d to obsorve the ourrent rstings for the power supply .**

**Wire run lengths from the 4140XMPT to consotas are lied on the previous page ( maximum combined wire run lengths** for all consoles must not exceed 2000', or 1000' if shielded **cable is used).**

**IMPORTANT: Make connections directly to the screw terminals as shown. Make no oottnoctlon to the COnSOb bluo wire.**

- **1. Cut out a 4-3/4- high by 8- wide opening in the wall between studs, no bss than 1-lfi from dther stud. Use the template provided to mark the cutaut.**
- **2.** *Insert* **the four 1-1~- long #6 aorows through the 4. mounting holes in the Trim** Wrg and then attachthe **four**  $m$  metal securing clips, as shown in the diagram. Use only **two or three turns of eaoh screw, allowingthe metal dips** io hang freely. The clips must not protrude beyond the **sides of the Trim Rktg or you will rnt ba abb to installthe Trim Rhg into the cut-out in the next step. 5.**

**Ths 467-12/488-12 power supplies have a backup battery which can power these cmsoles in the event of AC power toes. Note that oxwobs powered from supphss which do net have a backup battery will not function when AC power is bat. In this ease,** *make* **sure to power at bast one amok from the 4140XMPT's auxiliarypower output.**

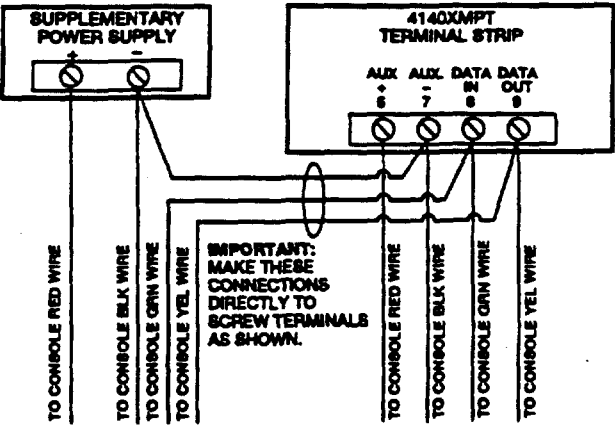

#### Figure 4.

FLUSH MOUNTING WITH TRIM RING KIT (5137TRK) 3. Install the trim ring into the opening in the wall with the **hinge clasps to the right. Making sure the trim ring is straight, tighten** ●**ach dip screw, making sure thm the atmchad dlp slides down into its guide track.**

- **Install the Oonsob as follows: Engage the hinge deeps on the trim ring with the notches located in the back (right-hand side) of the Oonaole's front panel. Swing the bft side of the panel toward the trim ring (the panel will phmt on the hinge clasps), and press firmly until the** panel "snaps" closed.
- **Use the panel securing screw" (supplied with the Oonsob) to secure the bft side of the panel**

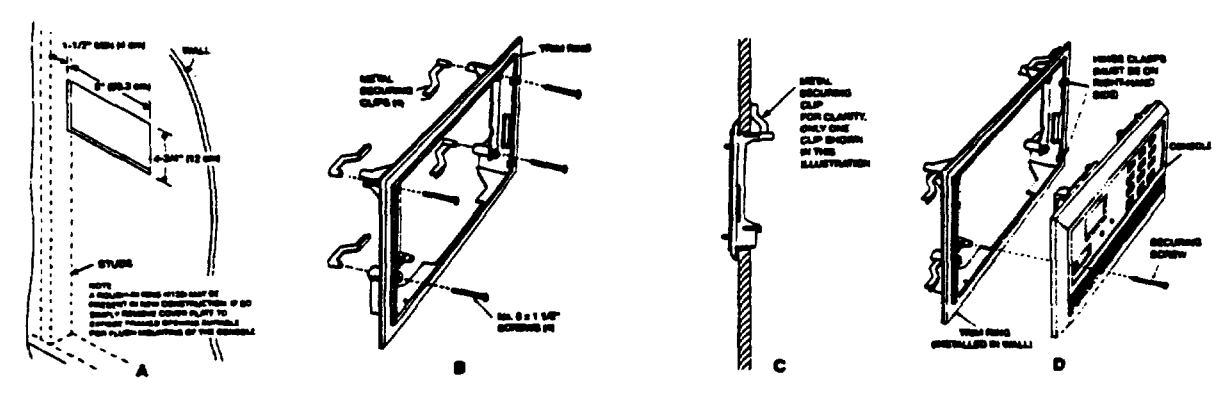

## Figure 5. FLUSH MOUNTING THE REMOTE KEYPADS

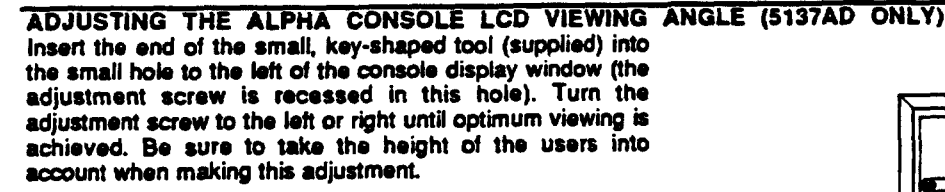

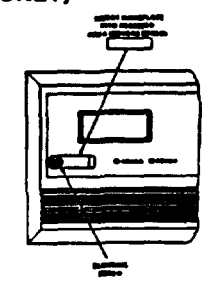

## **EXTERNAL SOUNDERS**

#### **RELAY OUTPUT**

The 4140XMPT provides a wet bell relay output which is used to power external alarm sounders. Connections are made to terminals 4 (positive output) and 5 (negative return). See<br>SUMMARY OF CONNECTIONS Disgram.

#### NON-UL INSTALLATIONS

For non-UL installations, the total current drawn from this output cannot exceed 2.8 amps. A battery must be installed since this current is supplied by the battery. Up to two 702 airens can be used, wired in series. Up to two 719 sirens can be used, wired in perallel.

#### UL INSTALLATIONS

For UL installations, the total current drawn from this output and the auxiliary power output, combined, cannot exceed 750 mA. For example, if two BRK PA400 piezo alarm sounders wired in parallel are used (24 mA total), then 726 mA (750 mA -24 mA) is available for auxiliary power output use.

**IMPORTANT: Going bevond the above mentioned limits** will overload the power supply or may possibly trip the bell output thermal circuit breaker.

## **COMPATIBLE SOUNDERS**

#### 702 Outdoor Siron

- Self-contained siren (driver built-in) and weatherproof for outdoor use. Can be wired for either a steedy or yelp sound and is rated at<br>120 dB @ 10 feet. This siren can also be tamper protected, or can be mounted in a metal cabinet (716), which can be tamper arctected.
- 719 Outdoor Siren (Compact)
- Compact, self-contained siren (driver built-in), and weatherproof for outdoor use. Can be wired for either a steady or yelp sound, and is<br>rated at 90 dB @ 10 feet. A 708BE cabinet is available, which can be tamper protected if necessary.
- 740 High Intensity Sounder
- Compact high intensity sounder rated at 123 dB @ 10 feet. This sounder emits an 'ear pieroing', high frequency sound. This<br>sounder can be mounted indoors (bracket included) or outdoors (in 708BE cabinet).

## **ABB1031 Motor Bell & Box**

- AMSECO motor bell & box, rated at 81 dB @ 10 feet.
- PA400B (beige)/PA400R (red) indoor Piezo Sounder
- · BRK indoor piezo sounder (red or beige), rated at 90 dB @ 10 feet.

## PASSIVE INFRARED MOTION **DETECTORS**

Rater to the PIR installation Instructions for installation hints as to the best mounting location.

## 4278 Quad Element Polling Loop PIR

Quad element PIR with built-in RPM which is DIP switch programmable and connects directly to the polling loop. Includes mirrors for both wide angle and curtainlong range applications.<br>Features an auxiliary sensor loop that permits connection of<br>another nearby closed circuit alarm sensor (reed contact, etc.).

## 4275 Dual Element Polling Loop PIR

- Dual element PIR with built-in RPM which is DIP switch programmable. Includes mirrors for both wide angle and curtain/long range applications and can use the 1875PA Pet Alley<br>mirror. Built-in selectable pulse count capability.
- **S775 Wireless PIR**
- The 5775 is a battery operated, wireless, dual element passive intrared motion detector with built-in selectable pulse count, that can be monitored by a 4280 (4280-8) wireless receiver, and is DIP switch programmable for zones 32-47. NOTE: There is a 3 minute lock-out between transmissions to preserve battery life.

## SMOKE DETECTORS

#### ZONE 4

When programmed as an EOLR supervised FIRE zone (red jumper intact and zone type 09 in program field "02), up to sixteen 2-wire smoke detectors can be used. When programmed for fire, the second CODE + OFF sequence momentarily interrupts power to reset the smoke detectors.

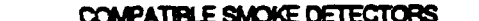

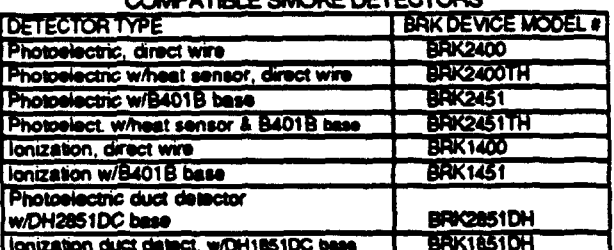

## **ADVISORIES**

If the EOLR is not at the end of the loop, the zone is not properly supervised. The system may not respond to an coen circuit within the zone.

The alarm current provided by this zone is sufficient to support operation of only one detector in the algrmed state. See Advisory in BASIC 9 HARD-WIRED ZONE section.

#### ZONES 2 THROUGH &

These zones can support as many 4-wire smoke detectors as can be powered, when programmed as a FIRE zone, type 09, in program field "02. There are only two requirements: (1)<br>The zones must be configured for EOLR supervision, and (2) a normally-closed, momentary switch must be installed in series with the nower to the detectors in order to allow reset of the smoke detectors after an alarm. The detectors must be wired in parallel, with the EOLR at the last detector for full supervision. To supervise power, a BRK No. A7771801 EOL Relay Module is recommended.

#### POLLING LOOP SMOKE DETECTORS

Can be added to the 2-wire Polling Loop on zones 10 through 64 (as programmed in fields °03, °04, °05, 1°01, 1°02, 1°03, 1°04 and 1°05). These detectors are wired in parallel to the polling loop, and do not need auxiliary power or a separate reset switch. The polling loop provides power and reset signals to the detectors, as well as alarm and trouble signals from the detectors. Refer to the maximum polling loop wire runs listed in the POLLING LOOP section when using polling loop smoke detectors.

## 41928D Photoelectric Politing Loop Smoke Detector

One piece photoslectric smoke detector with built-in RPM which is<br>DIP switch programmable.

41928DT Photoelectric Polling Loop Smoke Detector w/Heat Detector

One piece photoelectric smoke detector with 135°F (57°C) heat detector, and built-in RPM which is DIP switch programmable.

#### 4192CP lonization Smoke Detector

Che piece products of combustion ionization detector with built-in<br>RPM which is DIP switch programmable.

## WIRELESS SMOKE DETECTOR

**5706 Wireless Photoelectric Smoke Detector** 

One piece smoke detector with built-in transmitter (DIP switch programmable for zones 48-55). Built-in UL Listed 85 dB piezoelectric alarm sounder and audible low battery warning.

## **GLASS BREAK DETECTORS**

## GENERAL INFORMATION

Zone 8 can support 2-wire, latching type glass break detectors when configured as an EOLR supervised zone. The second CODE  $+$  OFF sequence momentarily interrupts power to this zone to reset devices wired to it. Use detectors which are compatible with the ratings below:

Standby Voltage: 5VDC - 13.8VDC

Standby Resistance: Greater than 20k ohms (equivalent resistance of all detectors in parallel)

Alarm Resistance: Less than 1.1k ohms (see note below)

Alarm Current: 2 mA - 10 mA

Reset Time: Less than 6 seconds

The IEI 735L series detectors have been tested and found to be compatible with these ratings. Up to 50 IEI 735L detectors, connected in parallel, may be used (the sarm current provided by this zone is sufficient to support operation of only one detector in alarmed state). Follow the manufacturer's recommendations on proper installation.

NOTES.

Detectors which exceed 1.1k ohms in alarm, but maintain a voltage drop in alarm of less than 3.8 volts can also be used.

Use of N.O. or N.C. contacts on the same zone may prevent proper glass break detector operation.

See Advisory in BASIC 9 HARD-WIRED ZONE section.

## **CONNECTOR J7 TRIGGER OUTPUTS** (Ground Start Module, Keyswitch, Remote Console Sounder, etc.)

#### **GENERAL INFORMATION**

Connector J7, located on the right hand side of the main PCB provides 4 trigger outputs for operating the 675 Ground Start Module, the 4146 Keyswitch, a remote console sounding piezo, and for triggering auxiliary alarm signalling equipment (LORRA's, STU's, etc.)

The pin assignments of this connector are shown below. Use only the 4142TR 9-wire cable (available as an option) for making connections to this connector.

- Output 1 is rated as follows: When Activated: 10 - 13.8 VDC through 4K ohms When De-activated: 100 ohms to ground
- Other outputs are rated as follows:

When Activated: 10 - 13.8 VDC through 5K ohms When De-activated: 1k ohms to ground

Output 1 operates, by default, as a trigger for the 675 ground start module. This output may optionally be programmed to operate as an open/close trigger or as a remote console sounder output. Only one of these options may be used at any time.

Outputs 2 & 4 operate, by default, as Fire and Silent Panic/Duress triggers respectively. These triggers may optionally be programmed to act as Arm and Ready status indicators when it is desired to use the 4146 keyswitch.

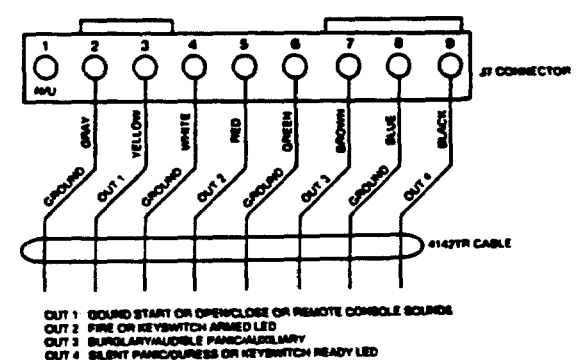

 $-14-$ 

## PHONE LINE CONNECTIONS

#### **GENERAL INFORMATION**

Incoming phone line and handset wiring is connected to the main terminal block as follows (refer to SUMMARY OF **CONNECTIONS Diagram):** 

- Local Handset (TIP TB1-26:
- TB1-27: Local Handset (RING)

TB1-28: Incoming Phone Line (TIP)

TB1-29: Incoming Phone Line (RING)

If it is desired to connect the panel to phone lines that require ground start capability, then a 675 Ground Start Module must be used. This module is triggered by one of the outputs on the connector labeled J7 (see CONNECTOR J7 TRIGGER **OUTPUTSI** 

WARNING: To prevent the risk of shock, disconnect phone lines at telco jack before servicing the panel.

#### **IMPORTANT**

If the communicator is connected to a telephone line inside a PABX, be sure the PABX has a back-up power supply that can support the PABX for 24 hours. Many PABXs are not power backed up and connection to such a PABX will result in a communication failure if power is lost.

## **GROUND START MODULE**

Not intended for use in UL Listed applications.

An optional 675 Ground Start module can be used for installations having telephone lines which require ground start instead of loop start operation to obtain dial tone from the telco central office. If used, program field 1°46 must be set to "0" (factory default) and the 675 Ground Start Module must be connected to the panel's J7 connector trigger output 1, to auxiliary power, and to the "RING" side of the telephone line as shown in the diagram below.

Use the following procedure to determine which side of the telephone line is the "RING" side:

- a. Connect the "+" lead of a DC voltmeter to earth ground. and the "-" lead to one side of the telephone line.
- b. The wire which reads +50VDC is the "RING" side.

When the panel has a message to transmit to the central station, it will seize the line, go off hook, and then trigger the<br>675 module to connect the "RING" side of the telephone line to earth ground. The panel will cause the module to break the connection between "RING" and earth ground when a dial tone is obtained.

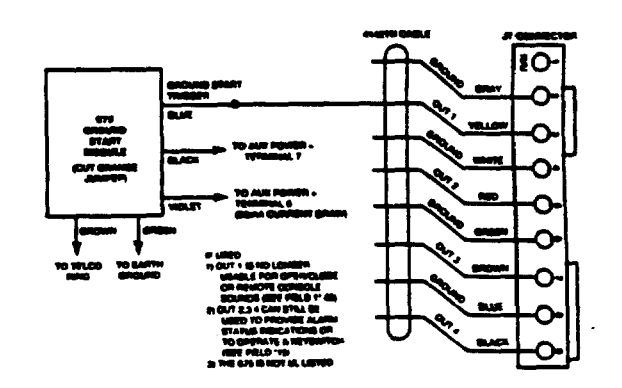

Figure 8. GROUND START MODULE

## REMOTE KEYSWITCH

## NOTE: 4146 Keyswitch is not UL approved.

If the keyswitch option is selected (field °15), the alarm trigger putputs are disabled.

An optional Remote Keyswitch can be used for remote arming and disarming of the system. Note that keyswitch arming may only be used in one partition. It used, program field '15 must be set to the desired partition to enable the keyswitch option, and the 4146 keyswitch's normally open momentary switch and LEDs must be connected to Zone 7 and to the J7 connector trigger outputs respectively. A 2k EOL resistor must be connected across the switch regardless of whether or not zones 2-8 are selected to use EOL resistors. See diagram below.

A momentary short across this zone will arm the system in the "AWAY" mode. If the short is held for more than 3 seconds, the system will arm in the "STAY" mode. (i.e. all zones designated as zone types 4 or 10 will be automatically bypassed). After the system has been armed, the next time zone 7 is shorted, the system will disarm.

An optional closed-circuit tamper switch (model 112) can be wired in series with zone 7, so that, if the switchplate is removed from the wall, the tamper will open, disabling keyswitch operation until the system is next disarmed from the console.

NOTE: Only one keyswitch with LEDs can be supported by the system's power supply.

NOTE: Open/close reporting for keyswitch is enabled in field '40, and the keyswitch reports as user 0.

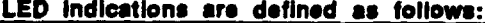

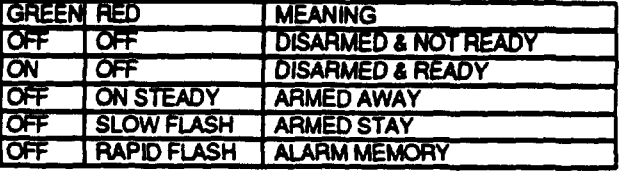

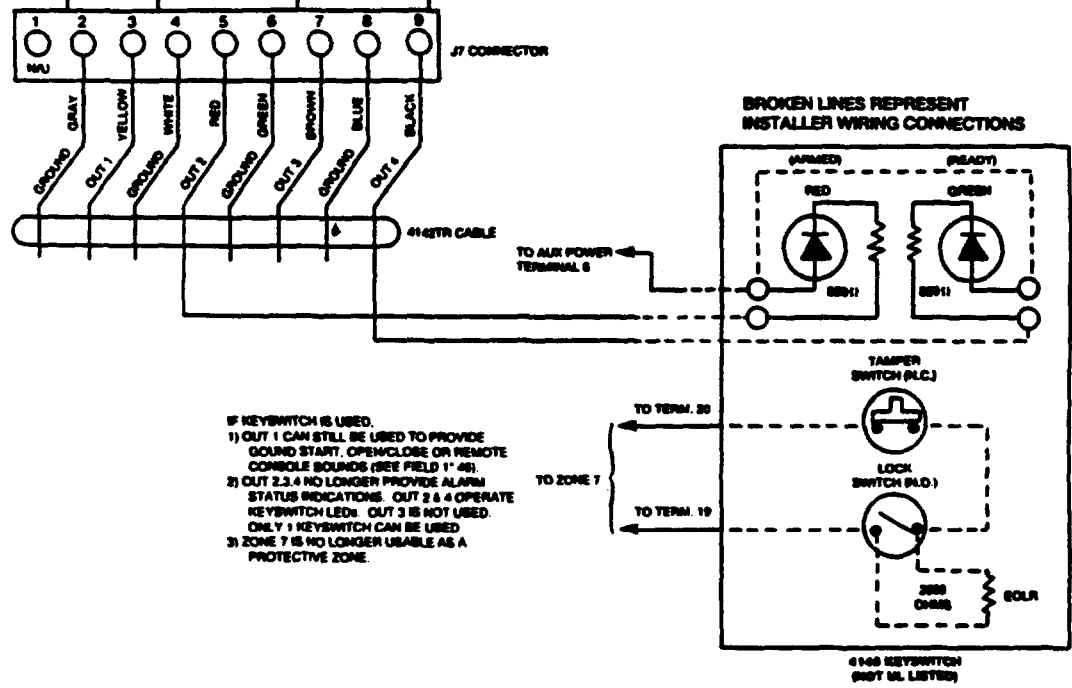

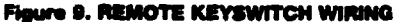

## REMOTE CONSOLE SOUNDER OPERATION & WIRING

An optional Amseco PAL 328N can be used for installations where it is desired to remote the sounds produced by the console's built-in piezo sounder for one partition. The panel will remote all sounds (i.e. alarm, trouble, chime, entry/exit, etc.) produced by the console's built-in sounder except for the short clicks associated with console key depression. One application of this feature might be to produce chime sounds in a location which is distant from the panel's consoles. If used, program field 1°46 must be set to "2" to enable the remote console sounder option, and the Amseco piezo must be connected between the panel's auxiliary power and the J7 connector trigger output as shown below. In addition, field "15 must be used to select the partition whose console sounds are to trigger the sounder. Zone 7 must be assigned to be a keyswitch zone (even if keyswitch is not used).

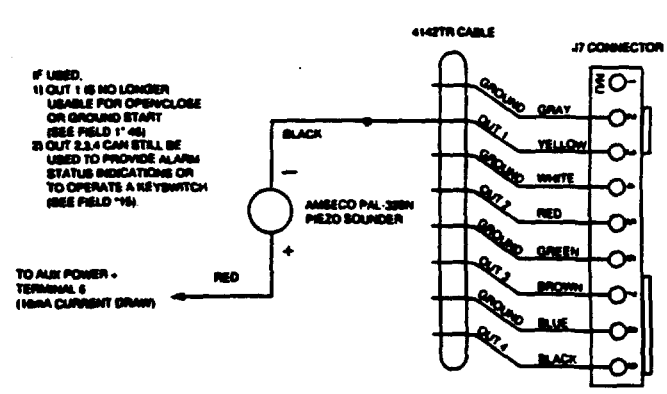

Flaure 10. REMOTE CONSOLE SOUNDER WIRING

## **CONNECTOR J8 INPUTS & OUTPUTS (Event Logging Serial PrIntar/41gOSM Dlr.ot Wlr. Dmvrtloadlng)**

#### **EVENT LOGGING PRINTER CONNECTIONS**

**Connector J8, located above connectorJ7 on the right side**  $\sigma$ **f** the main PC board, is intended to be interfaced to a local **aerial printer via the 4100SM aerial interlaoa module, in**  $\alpha$  applications where it is desired to print the event log on a **boal prmtor. Make connections between J8, the 41OOSM modub** ●**nd the aerial printer 0s shown below. Refer to the**  $e$  **vent** logging section of this manual for a description of the **console commands whii inkiata event bg printing.**

**NOTE 1: Pnmor mustbe confffurad es fofbwa:**

- ●**8datab\*. noparity, latopbit**
- **Sooor1200baud(1200preferred)**
- **Hardware handah~ usingDTR signal**

**NOTE 2 The 4100SM module is su@ied with a 10 foot RS232** cable. A longer cable or an extension cable can be **used if the 4140XMPT and aerial printer are separated by more** than 10 teat, **but the total cable bngth should be less than 50 feat.**

 $N$ **NOTE** 3: Most printers either ignore the CTS, DSR and CD **signats, or require thorn to be h"qh (i.e. 3-15VDC** ●s **measured on RS232 DB25** *connector* **pina 5, 6 & 8 respectively with respect to ground pin 7). The 4t 00SM module sets these pins high, tfthe printerbeing usedwill not operate with these pina hqh, then clii the blue (CTS), whiie (DSR) or red (CD) jumpers on the 41oOSM moduleto set the correspondingsignal fbating. Importantpins on the RS233C cable are pin 3 (data out), pin 7 (ground)** ●nd **pin 20 (DTR ready).**

**NOTE 4: The DTR signal, as moaaured at 41ooSM TB1, should be high (9.5-14VDC) when tho printer is powered, proparfy connected, on-line and ready to print. Thii signal will ba bw (O-1.5VDC) when the printer is not poworad, not proparly camsctad, off-fineor our of paper. The 4140XMPT will not aend printingdata to the printerunlessthe DTR signal is high.**

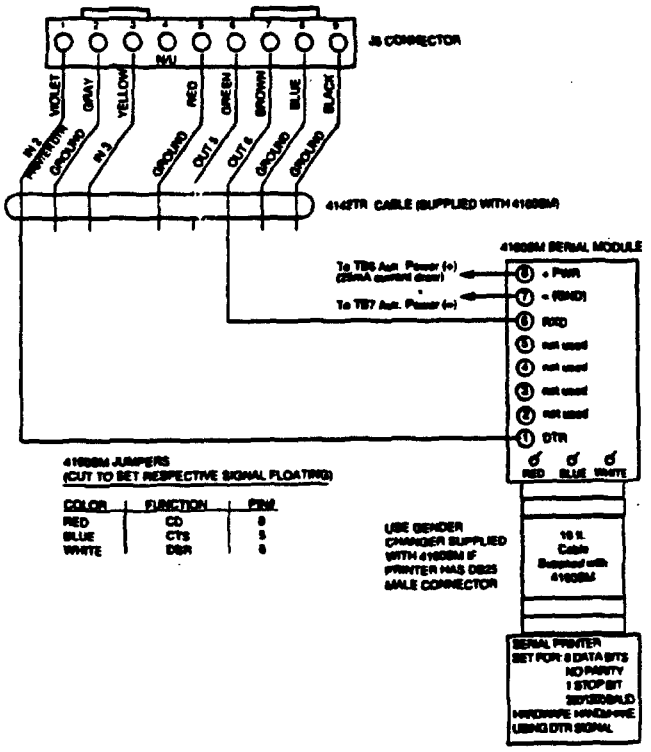

## **DIRECT WIRE DOWNLOADING CONNECTIONS Tha 4140XMPTcan be** dowdxsded without**usinga modemor**

**telephone** line by using 41.3PC Downloading Software and a **41oOSMSerial Modub.**

**IMPORTANT: The connsctlons botwaen the 4140XMPT wtd th. 41OOSM** ●**re dllferent thwr those shown In the 41OOSM installation Inatruotlorw. See dwgram below for correct mnnactions. In edditiin, when the ~reen' wire is referred to in step 2 of the IN CASE OF DIFFIC ~LTY section of the 41OOSM Instructions,** *use* **the "WCet" wire,**

**Connector J8, located above connector J7** on the right hand **side of the main PC board, :s intendad to be interfacedto either a** local serial prin er (see EVENT LOGGING **00NNECTfDNS) or a computerterminal. Make connections to a oomputer terminal as** *shown below. Note that* **ths violet wk. connection for computor terminsis differe from that ueod when concocting** ● ●**oriai printer.**

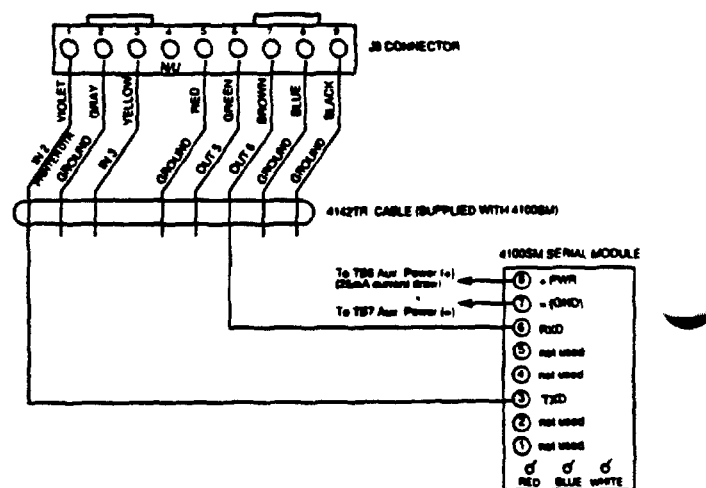

**Figure 12. DIRECT WIRE DOWNLOAD CONNECTIONS** 

 $-16 -$ 

Figure 11. EVENT LOGGING PRINTER CONNECTIONS

# IV. MOUNTING AND POWERING THE SYSTEM

## MOUNTING THE 4140XMPT PC BOARD

Before mounting the circuit board, be certain that the Before mounting the circuit board, as certain that the<br>appropriate metal knockouts have been removed. DO NOT<br>ATTEMPT TO REMOVE THE KNOCKOUTS AFTER THE<br>CIRCUIT BOARD HAS BEEN INSTALLED.

- 1. Hang the three mounting clips on the raised cabinet tabs. Observe proper clip orientation to avoid damage to the clip when mounting screws are tightened and to avoid problems with insertion and removal of the PC board.
- 2. Insert the top of the circuit board into the slots at the top of the cabinet. Make certain that the board rests in the siots as indicated in step 2 detail.
- 3. Swing the base of the board into the mounting clips and secure the board to the cabinet with the accompanying screws (as illustrated in step 3 detail).

## **MOUNTING**

## **ADVISORY**

Make certain that the mounting screws are reasonably tight to insure that there is a good ground connection between the PC board and the cabinet. Also, dress field wiring away from the microprocessor (center) section of the PC board. The the microprocessor (cerner) escaping to the Cerner Conditions cabinet provides 2 loops on its left and right sidewalls for anchoring field wiring using tie wraps. These steps are important to minimizing the risk of panel R television reception.

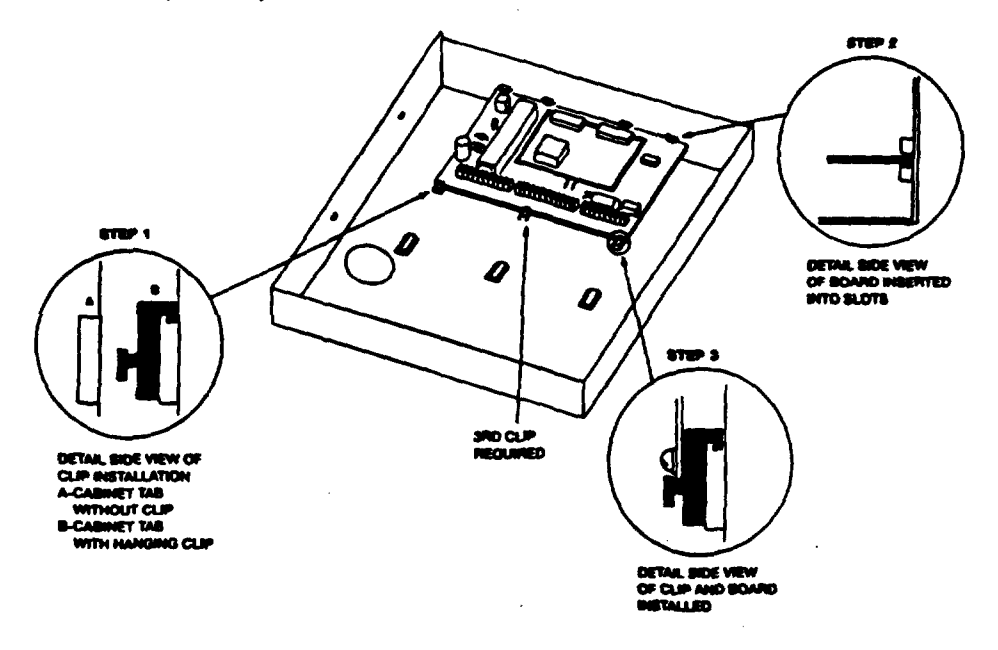

#### Flaure 13. MOUNTING THE PC BOARD

## MOUNTING THE CABINET LOCK

- 1. Remove the lock knockout on the control cabinet cover. Insert the key into the lock. Position the lock in the hole making certain that the latch will make contact with the latch bracket when the door is closed.
- 2. While holding the lock steady, insert the retainer clip into the retainer siots.

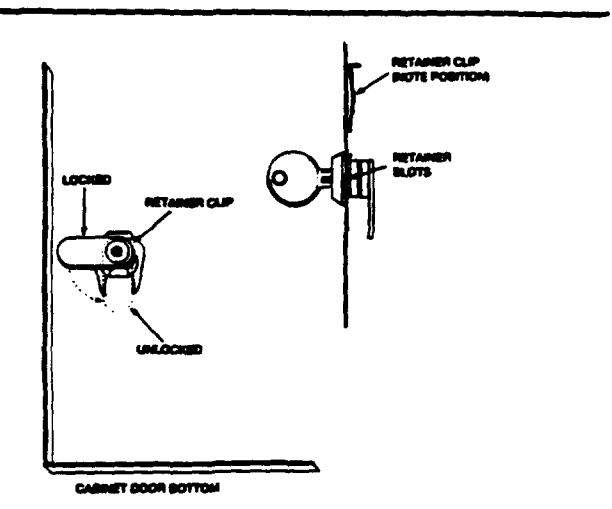

Flaure 14. MOUNTING THE CABINET LOCK

 $-17 -$ 

## PRIMARY POWER

Power to the 4140XMPT control panel is supplied by model No. 1361° Plug-in Transformer which is rated at 16.5VAC. 40VA. Caution must be taken when wiring this transformer to the panel to guard against blowing the fuse inside the transformer (non-replaceable).

\* NOTE: Use 1361CN Transformer in Canadian installations.

## **BACK-UP POWER**

In the event of an AC power loss, the 4140XMPT control panel is supported by a back-up, rechargeable get cell battery. YUASA NP4-12 (12V, 4AH) and NP7-12 (12V, 7AH) batteries are recommended. Do not use Gates batteries (sealed lead-acid type).

The standby battery is automatically tested every 24 hours, beginning 24 hours after exiting programming mode. In addition, entry into the test mode will cause a battery test to be initiated.

**BATTERY STANDBY TABLE** 

| 4140XMPT AUX, STANDBY CURRENT DRAW |                                   |  |  |  |
|------------------------------------|-----------------------------------|--|--|--|
| AMP-HRS. 200mA 400mA 600mA 750mA   |                                   |  |  |  |
| $4.0^{\circ}$                      | 16 hrs. 14 hrs. 13 hrs. 12.5 hrs. |  |  |  |
| $6.0 - 7.0$                        | 11 hrs. 7 hrs. 5.5 hrs. 4 hrs.    |  |  |  |

NOTE: The above figures are approximate, and may vary depending upon the age, quality, and capacity of the battery at the time of the AC loss.

\* Use 4AH battery for UL installations.

## **EARTH GROUND CONNECTIONS**

In order for the lightning transient protective devices in this product to be effective, the designated earth ground terminal, must be terminated in a good earth ground. The following are examples of good earth grounds available at most installations:

Metal Cold Water Pipe: Use a non-corrosive metal strap (copper is recommended) firmly secured to the pipe to which the ground lead is electrically connected and secured.

AC Power Outlet Ground: Available from 3-prong. 120VAC, power outlets only. To test the integrity of the ground terminal, use a three-wire circuit tester with neon lamp indicators, such as the UL-Listed Ideal Model 61-035. or equivalent, available at most electrical supply stores.

#### **POWER-UP PROCEDURE**

1. Fill out the Polling Loop Current Draw and Auxiliary Device Current Draw Worksheets shown below. Make sure that the currents drawn from these outputs do not exceed their respective ratings.

CAUTION: Failure to observe the polling loop current rating will cause polling loop malfunction. Failure to observe the auxiliary output current rating will result in a battery which does not charge properly or possibly a tripped circuit breaker.

- 2. Wire the 1361 transformer (1361CN in Canada) to the panel (before connecting the battery) as shown in the SUMMARY OF CONNECTIONS diagram. Do not plug in at this time.
- 3. Connect all polling loop and auxiliary devices, such as consoles, PIRs, etc.
- 4. Plug the 1361 into an 24 hour, uninterrupted AC outlet. After a few seconds, the green POWER LED on the console(s) should light and the console(s) should display "DISARMÉD READY TO ARM."
- 5. Connect the battery as shown in the SUMMARY OF **CONNECTIONS diagram.**

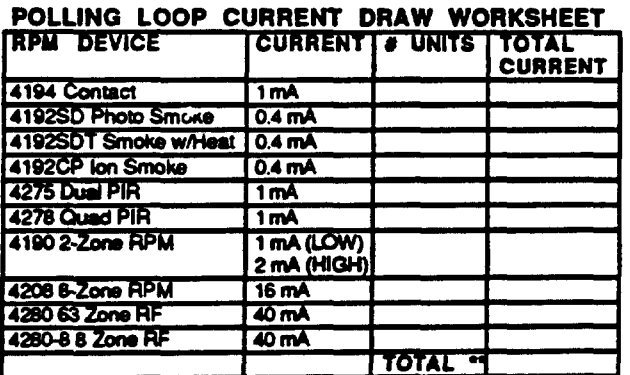

If the total current draw exceeds 64 mA, a 4197 Loop Extender module must be used.

If using two 4280s or 4280-8s, you can power one of them<br>from auxiliary power instead of using a 4197 loop extender module.

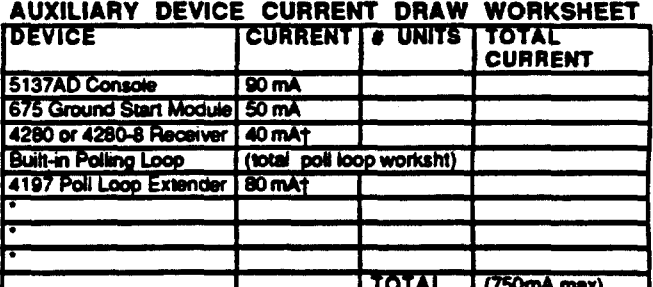

. I wing hard-wire devices such as PIRs, refer to the specifications for *mat particular* unit's current draw

† Only applies if powered from Control's auxiliary power.

# **V. SYSTEM OPERATION**

## SECURITY ACCESS CODES

## GENERAL INFORMATION

The VISTA 4140XMPT System allows up to 128 (99 maximum per partition) security access codes to be assigned, each identified by a user ID number. In addition, the Quick Arm feature can also be programmed, which enables the [#] key to be pressed instead of entering the security code when arming the system. The code must still be entered when disarming the system. Note that Open/Close reporting of Quick Arm is enabled if User 2 is enabled for Open/Close reporting, and that Quick Arm reports as User 0.

## USER CODES & LEVELS OF AUTHORITY

Each user of the system can be assigned various levels of authority (tells system what system functions that user is authorized to do), and can have different levels of authority within each partition. Use the "View Capabilities" keypad function to view the partitions and authority levels for which a particular user is authorized. In highest to lowest ranking, these levels are as follows:

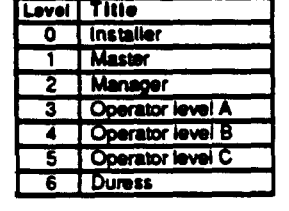

#### installer (Level 0)

- · Can perform all system functions (arm, disarm, bypass, etc.) and is the only user that can enter program mode.
- Enter program mode and make programming changes.
- Change his own code.
- Add, Delete, Change MASTER, MANAGER, or **OPERATORS.**
- 
- Select open/close reports for any user.<br>Operate a partition, but CANNOT DISARM if armed by a code other than INSTALLER's code (including Quick Arm).

#### Master (Level 1)

- May create other users of the system below this level (Master cannot assign anybody a level of 0 or 1).
- Change his own code.
- Add, Delete, Change MANAGERS or OPERATORS.
- Open/close reporting of added operator users will BE SAME as his own (enabled or disabled as assigned by **INSTALLER).**
- · Operate a partition.

## Manager (Level 2)

- Can perform all system functions (Arm, Disarm, Bypass, etc.) programmed by Master.
- May create other users of the system below this level (Manager cannot assign anybody a level of 0, 1, or 2).
- May change his own code.
- May Add, Deiste, Change OPERATORS.
- Open/close reporting of added users will BE SAME as his own (enabled or disabled as assigned by INSTALLER or<br>MASTER).
- · May operate a partition.
- Operator (Levels 3-5)
- Lowest levels of users.
- May operate a partition with one of the three OPERATOR authority levels A through C listed in the OPERATOR's CODE paragraph later in this section.

#### Duress (Level 6)

- Can arm and disarm the system, but also sends silent duress message to central station (if service is connected).
- Code is assigned on a partition by partition basis.

General Rules on Authority Levels and changes To keep this structure manageable, the following rules apply to users when making modifications within the system based on the user code authority levels:

- A user may not delete or change the user code of the SAME or HIGHER authority than which he is assigned.
- A user may only ADD users to a LOWER authority level.
- A user may assign other users access to other partitions only if he himself has access to those partitions.
- A user can only be DELETED or CHANGED from within the partition he is assigned.

MULTIPLE PARTITION ACCESS (GOTO Function) To make a partitioned environment particularly useful, the system must allow for certain people to have access to other partitions. This is particularly true in the Factory/Office environment where the president of the company wants access to any area of his company. The 4140XMPT has total flexibility in supporting this requirement. On a USER basis, each user is programmed for a base partition (the one he normally is assigned) and one or more partitions which he can be authorized to access.

In addition, within each partition, each USER may be programmed to have different levels of authority. ` For example, User #3, the V.P. of Engineering, could be assigned to work within the Engineering Department (Partition 1) of ABC Manufacturing. Since he needs the full capabilities in his area, he is assigned as a MASTER with Level 1 authority. This means he may Arm, Disarm, Bypass, Add or Modify users in partition 1. It is also a requirement that he be able to gain access to the manufacturing area (partition 2) on an emergency basis. You can set this up<br>easily with the 4140XMPT by now requesting that he also be assigned to partition 2, with a level of authority set lower, such as Level 4 (OPERATOR Level B) which allows him to Arm and Disarm, but nothing else. The control will automatically assign him the next available user number within partition 2 and does not require reprogramming of his already existing 4 digit security code! This type of setup can be done for each user of the system and for any combination of up to 8 partitions!

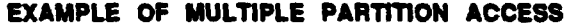

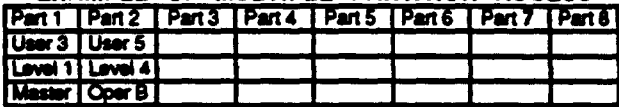

In the above example, User 3 has MASTER authority in<br>partition 1 and OPERATOR B authority in partition 2. His<br>user number in partition 2 is User 5 and his 4 digit code is the same for both partitions.Access to Other Partitions, Note that if a user number is already being used in a partition, the system will automatically assign an unused User number.

Assigning users to other partitions is one thing, but how about actually being a user and trying to "see" one of the other partitions? The 4140XMPT has developed a simple key sequence (code +  $[\cdot]$  + partition number 0-8, partition 0 returns to the default partition for that console) scheme for a user to go to another partition.

Once there, the current display becomes attached to that partition and status requests, etc are now displayed for that partition, unless a period of 90 seconds elapses with no key entries. To return to your original partition, you may enter the same key sequence and end it with your normal partition number or "0". You're now back to where you started. It's that simple! You may view this operation as a big selector switch and you are at the switch at the console.

**INSTALLER CODE (User #1/Authority Level 0)** The installer programs an Installer's Code initially as part of the programming procedure, and this code is the only code that permits re-entry into the programming mode (unless "98 has been previously used to exit the programming mode, see below). The installer's Code can also be used to perform normal system functions.

The system also provides an installer Code lock-out feature. which prevents the use of the Installer's Code from reaccessing the Programming mode after the initial programming. This feature is activated by pressing °98 to exit Programming mode. The only way to access Programming mode once this feature is activated, is by powering down the system and powering up again, and then pressing both the " and # keys at the same time within 30 seconds of power up. If re-access to Programming mode using the Installer's Code is desired after initial programming. then exit Programming mode by pressing "99. For additional security, the installer code can be used to disarm the system only if it was used to arm the system.

The installer also programs the master security codes, which are the codes intended for use by the primary users of the system. The master codes can then be used to assign up to 99 lower level codes, which can be used by other users of the system who don't have a need to know the master code.

Note that Open/Close reporting for the Installer code is enabled in field "39.

As shipped from the factory, the initial installer's code is preprogrammed (default = 4-1-4-0), and can be changed by the installer to any code desired (program field "00).

User numbers must be entered as 2-digit entries. Single digit user numbers must, therefore, always be preceded by a "0" (example, 03, 04, 05, etc.). Make sure the end user<br>understands this requirement. Temporary codes are entered as 4-digit numbers.

**IMPORTANT!: Unless Ademco Contact ID reporting is** used, only user codes #1 - #15 can uniquely report to the central station using the communication formats provided. Users #16 - #99 will report as User #15. If enabled for open/close reporting, for the other reporting formats.

IMPORTANT!: During user code entry, normal key depressions at other consoles in a partition will be ignored. However, panic key depression will cause an alarm and terminate user entry.

TOPEN/CLOSE REPORTING NOTE: When adding a user, the system will only prompt for Open/Close report capability if the user is being added by the installer. When a Master or Manager adds a new user, the new user's Open/Close reporting enable will be the same as that of the Master or Manager adding the user. If Open/Close reports are required to be selectable by the Master or Manager, the Installer should assign two Master or Manager user codes: one with Open/Close reporting enabled, and one without Open/Close reporting.

**EXAMPLE: User may be requierly assigned to partition 1.** This would be the default display for this user, however he may "select" to go to partition 2 for example. (Assumes he has been programmed for access to partition 2) The user enters his normal access code and the proper sequence to select another partition followed by the number 2 for partition 2. The display will now select partition 2 information for view and further action. In the above example notice that no access is allowed for this user into partitions 3 - 8. Attempts to access these partitions would be denied automatically.

To ADD a Master, Manager or Operator code: Enter Installer Code +  $[8]$  + new User # + new User's code Console will promot for Authority level. Enter the level number as follows:

- 1= Master (Arm, Disarm, Bypass, add or modify lower level users)
- 2 = Manager (Arm, Disarm, Bypass, add or modify lower level users)
- 3 = Operator Level A (Arm, Disarm, Bypass)
- 4 = Operator Level B (Arm, Disarm)
- 5 Operator Level C ( Arm, Disarm only if system armed with this code)
- 6 Duress (Arm, Disarm, triggers silent panic alarm)

Console will then prompt for Open/Close reporting option7. Press 0 (NO) or 1 (YES). Console will also prompt for authority of this user to access other partitions. Press 0 (NO) or 1 (YES). If yes, the next partition number in sequence will be displayed with a promot asking if access is desired. Press 0 (NO) or 1 (YES). If no, the next partition number will be displayed with the "access desired" prompt. If yes, the system will automatically assign a user number and will promot for the authority level this user should have in the assigned partition. Enter the desired authority level number. The next partition number will then be displayed with a promot for access. When all partitions have been displayed, the console will scroll through all partitions to which access has been assigned, and will display the user number and authority level for each.

To CHANGE a Master, Manager or Operator code: Enter installer code +  $[8]$  + User number + new code for that user

The system will detect that the user number is already assigned and will prompt if this is a new user. Press 0 (NO). The system will then confirm that the change is allowed based on authorization level. If the user number is the same as the installer's, the system will prompt for the new code to be reentered. This prevents accidentally changing a high level code.

To DELETE a Master, Manager or Operator code: Enter Installer code +  $[8]$  + User number + Installer code

The system will prompt if this code should be deleted. Press 0 (NO) or 1 (YES). If yes, that user's code will be removed from all partitions to which it had been assigned, and all authorization levels and other information about that user will be deleted..Note that a user can only be deleted from the partition in which it was first assigned, and can only be deleted by a user with a higher authority level. A user cannot delete himself.

TO EXIT THE USER CODE ENTRY MODE, either! press [#] or [#], or don't press any key for 10 seconds.

**MASTER/MANAGER CODES (Authority Levels 1/2)** The Master Code is the code intended for use by the primary users of the system when performing system functions, and can be changed by the Master User. The factory default master code is 1-2-3-4. For additional security, the Master Code can be used to assign lower level codes (maximum of 99 per partition), which can be used by secondary users of the system who do not have a need to know the Master Code (supervisors, employees, cleaning personnel, tenants, etc.). Each user's code can be individually eliminated or changed at any time.

**OPEN/CLOSE REPORTING: Note that open/close** reporting enables for added users are the same as that of the master or manager adding the new user.

Master Codes and all lower level codes can be used interchangeably when performing system functions within a partition (a system armed with a user's temporary code can be disarmed with the Master Code or another user's temporary code), with the exception of the Operator Level C Code described later in this section.

To add, change or delete a Manager or Operator code, follow the same procedures described in the INSTALLER CODE paragraph, substituting Master or Manager code for Installer code. Note that a MANAGER cannot delete, change or add another MANAGER.

## **OPERATOR CODES (Authority Levels 3-5)**

Operators can arm and disarm the system to the authority assigned, but cannot add or modify any user. The table below lists the three authority levels. If Operator Level C is selected (sometimes known as Babysitter code), that operator's code cannot be used to disarm the system unless the system was armed with that code. This code is usually assigned to persons who may have the need to arm and disarm the system at specific times only (ex. a babysitter needs to control the system only when babysitting).

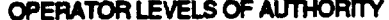

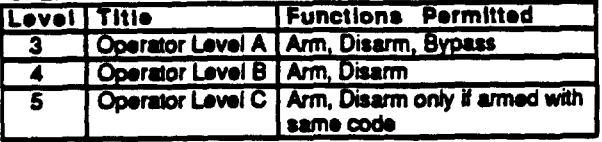

## **DURESS CODE (Authority Level 6)**

The duress code is a means of sending a silent alarm to a central monitoring station if the user is being forced to disarm (or arm) the system under threat. This feature is only useful if the system is connected to a central station. When the system's Auxiliary Voltage Triggers are connected to another communication's media (Derived Channel/Long Range Radio), note that duress is signalled on the same trigger that signals silent panic (whereas duress has its own unique report when digitally communicated).

The duress code is assigned on a partition by partition basis and can be any code desired. When used, the system will disarm (or arm), but will also send a silent alarm to the central station. There will be no indication at the console that an alarm was sent.

## SETTING THE REAL-TIME CLOCK

#### **PROCEDURE**

NOTE: A 5137AD console must be used to set the real-time clock, or the clock can be set via the Downloader software.

To enter real-time clock mode, press CODE  $+$  #63. The display will show:

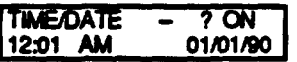

The "?" indicates the current mode. The [6] key changes the mode from DAY to HOUR to MINUTE to MONTH to DATE to YEAR. The [4] key changes the mode in reverse order.

The [3] & [1] keys are used to set the TIME/DATE values. The [3] key moves the TIME/DATE ahead, the [1] key moves the TIME/DATE backward.

To set the day, use the [3] or [1] key to change from ? ON to MON to TUE, etc.

To set the time, press [6] until the "?" appears in the hours position, then use the [3] or [1] key to set the hour. Press [6] again and use the [3] or [1] key to set the minute. Use the [7] key to set AM or PM.

To set the date, press the [6] key until the "?" appears in the month position, then use the [3] or [1] key to set the month. Press the [6] key again and use the [3] or [1] key to set the date. Press the [6] key again and use the [3] or [1] key to set to set the year.

To exit clock mode, press either the [8] key or the [\*] key. Exiting with the [8] key will save all changes. Exiting with the [.] key will exit without changing any of the values (used when viewing the time settings, but no changes are desired).

## **KEYPAD FUNCTIONS**

## GENERAL INFORMATION

[Note that if QUICK ARM is enabled (field '29), the [#] key can be pressed instead of entering the security code, for any of the arming procedures (Away, Stay, Instant, Maximum, etc.).

The keypad allows the user to arm and disarm the system, and perform other system functions, such as bypassing zones, view messages from the central station and display zone descriptors. Zone and system conditions (alarm, trouble, bypass) are displayed in the Display Window.

When an alarm occurs, console sounding and external sounding will occur, and the zone(s) in alarm will be displayed on the console. Pressing any key will silence the console<br>sounder for 10 seconds. Disarming the system will silence both console and external sounders. When the system is disarmed, any zones that were in an alarm condition during the armed period will be displayed (memory of alarm). To clear this display, simply repeat the disarm sequence (enter the security code and press the OFF key).

The consoles also feature chime annunciation, and 3 panic key pairs (for silent, audible, fire or personal emergency alarms) which can notify the central station of an alarm condition, if that service is connected.

#### **ARMING FUNCTIONS**

The following is a brief list of system commands. For detailed information concerning system functions, refer to the User's **Manual** 

Disarmed Not Ready Before arming, the system must be in the READY condition (all zones must be intact). If the "NOT READY" message appears, press the READY [\*] key to display faulted zones.

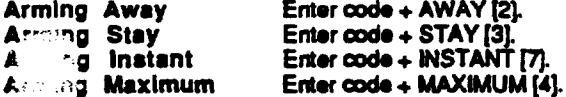

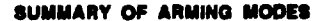

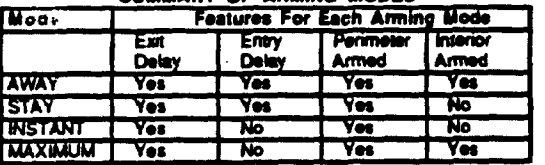

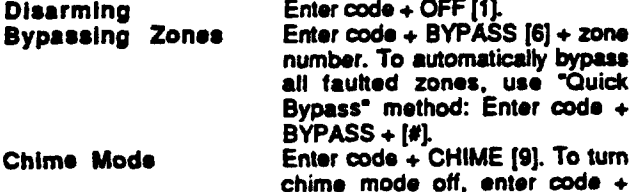

CHIME again.

PARTITION "GOTO" COMMANDS(5137AD only) Each console is assigned a default partition for display purposes, and will show only that partition's information. To see information for another partition, or perform system<br>functions in another partition, use the GOTO command (code + [\*] +partition number 0-8). The console will remain in the new partition until directed to go to another partition, or until 90 seconds has elapsed with no keypad activity.

#### VIEW CAPABILITIES OF A USER (5137AD only)

The console will display the partitions that user is authorized for, the user number, and the authority level for all partitions authorized. Enter  $\c{code + [\#]} + [\#]$ . The user's capabilities in each authorized partition will typically be displayed as fallows:

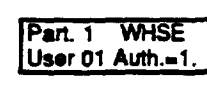

The user's Open/Close report capability is shown by the dot following the authority level. If Open/Close is not enabled for a user, the dot will not appear.

VIEWING DOWNLOADED MESSAGES (5137AD only) Users may occasionally receive messages on the console display from their installation company. When this occurs, the console will display "Message. Press 0 for 5 secs.". Instruct the user to press and hold the 0 key to display the central station's message. Note that the system must be in the READY state to view these messages.

USING THE BUILT-IN USER'S MANUAL(5137AD only) An abbreviated User's Manual is stored in the system's memory, and can be particularly useful to the end user if the printed User's Manual is not conveniently accessible when the user needs to perform a seldom used and unfamiliar system procedure. The Built-in User's Guide is displayed by simply pressing any of the function keys (e.g., OFF, AWAY, STAY, MAXIMUM, BYPASS, INSTANT, CODE, TEST, READY, #, and CHIME) for approximately 5 seconds and then releasing it. Abbreviated instructions relative to the key that has been pressed will then be displayed (2 lines of text are displayed at a time). This function operates in either the armed or the disarmed state.

#### DISPLAYING DESCRIPTORS (5137AD only)

The Alpha Consoles can display all programmed descriptors, which is useful to the installer when checking entries, and can be helpful to the user when there is a need to identify zones. To display descriptors, press and hold the READY key until the built-in instructions for that key appear, then release the key. The zone descriptors will appear one at a time, for about 2-3 seconds each. For faster viewing, press the READY key to display the next descriptor in numerical order and so on. When all descriptors have been displayed, the Control will exit display mode. To exit display mode before all descriptors have been displayed, enter the security code and press the OFF key.

#### **PANIC KEYS**

There are three pairs of keys  $(1^* + 1)$ ,  $[4 + 3]$ ,  $[4 + 3]$ ) that, if programmed, can be used to manually initiate alarms and send a report to the central station. Each pair of keys can be individually programmed for 24 Hour Silent. Audible or Auxiliary (Emergency) responses. The panic function is activated when the appropriate pair of keys are pressed at the same time.

The panic functions are identified by the system as follows:

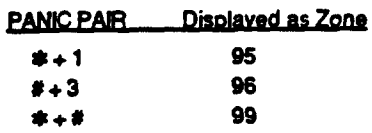

For 5137AD consoles, these panic keys can also be programmed with an alpha descriptor.

**IMPORTANT:** For the Panic functions to be of practical value, the system must be connected to a central station.

## TROUBLE CONDITIONS

## GENERAL INFORMATION

The word "CHECK" on the Console's display, accompanied by a rapid "beeping" at the Console, indicates that there is a trouble condition in the system. The audible warning sound can be silenced by pressing any key. Instruct users to call for service immediately upon seeing any of the following messages.

## "CHECK" MESSAGES

- A display of "CHECK" accompanied by a display of one or more zone descriptor(s) indicates that a problem exists<br>with those zone(s). First, determine if the zone(s) displayed are intact and make them so if they are not. If the problem has been corrected, key an OFF sequence (Code plus OFF) to clear the display.
- A display of the word "CHECK" accompanied by a numeric display of "97" indicates that a short exists on the Polling Loop and may eliminate some of the protection. Fault "97" can be assigned an alpha descriptor when using the 5137AD consols.
- A display of the word "CHECK" accompanied by a numeric display of "88", "89", "90", or "91" indicates a 4280 Receiver problem. Faults "88", "89" "90" & "91" can be assigned alpha descriptors when using the 5137AD console.

## OTHER TROUBLE CONDITIONS

- A display of "COMM. FAILURE" at the Console indicates that a failure occurred in the telephone communication portion of your system.
- A display of "LO BAT" and a zone descriptor, accompanied by a once per minute beep at the Console indicates that a low battery condition exists in the wireless transmitter displayed. The audible warning sound may be silenced by pressing any key. A display of "SYSTEM LO BAT indicates that a low battery condition exists with the system's backup battery.
- A display of "4280 SET UP ERROR" at the console indicates that a 4280-8 receiver is being used in a system with more than 8 RF zones programmed. If this is not corrected, none of the zones in the system will be protected. If more than 8 RF zones are desired. a 4280 Receiver must be used.

#### **POWER FAILURE**

If the POWER indicator is off, and the message "AC LOSS" is displayed, the Console is operating on battery power only. Check to see that your system's plug-in transformer has not been accidentally pulled out. Instruct the user to call a service representative immediately if AC power cannot be restored.

## **EVENT LOGGING PROCEDURES**

IMPORTANT: in order for time and date stamping to occur, the system's real-time clock must be set.<br>Refer to the SETTING THE REAL TIME CLOCK section for details.

## **GENERAL INFORMATION**

The system has the ability to record various events in a history log (224 event capacity) wherein each event is recorded in one of five categories (alarm, check, bypass, open & system), with the time and date of its occurrence (if real-time clock is set). The log may be viewed (Display Mode) using a 5137AD alpha console, or can be printed (Print Mode) on a serial printer (connected to the system via a 4100SM Serial Module; see CONNECTOR J8 INPUTS & OUTPUTS section for connection details).

## **EVENT LOG MODE COMMANDS**

Display Mode: Enter CODE +  $[4] + [6] + [0]$ Print Mode: Enter CODE +  $[4] + [6] + [1]$ Clear Event Log: Enter CODE +  $[#]$  +  $[6]$  +  $[2]$ To EXIT Event Log Mode: Press [\*] at any time.

## **PROGRAMMING**

The system can be configured for the following event log activities:

- . To either record events but not print them unless commanded to do so, or to automatically print the events as they occur (field 1°72).
- · Specific categories of events to be logged can be selectively enabled (field 1°70).
- . The time stamp can be programmed for either 12 or 24 hour formats (field 1°71).
- The printer baud rate can be set to either 300 or 1200 baud (field 1°73).
- Set event log time/date report enable (fields 1°40 & 1°41).
- Enable reporting of event log capacity (ie, 50% full, 90% tull & overflow) programmed in fields 1°40 & 1°41.

 $-23 -$ 

## EVENT LOGGING DISPLAY & PRINT MODES

After entering either mode, the following will be displayed:

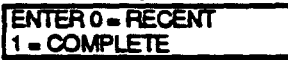

The Event Log holds up to 224 events, and can display or print all events in a category (complete), or only those events in a category occurring since the last Clear Event Log command (recent). Note that once the Event Log is full, the oldest event will be erased upon the logging of any new event. Press the desired display mode key, 0 or 1.

## **SCAN LOG BY PART**

0-NO 1-8-PART #

The system allows viewing of any partition's event log. Enter the partition number for the partition whose events are to be displayed. Entering 0 (NO) will display all partition's events.

For display and printing purposes, events are stored on a partition by partition basis (except system events), and are grouped into five categories as follows.

Use the [3] & [1] keys to scroll to the next or previous category acreens respectively:

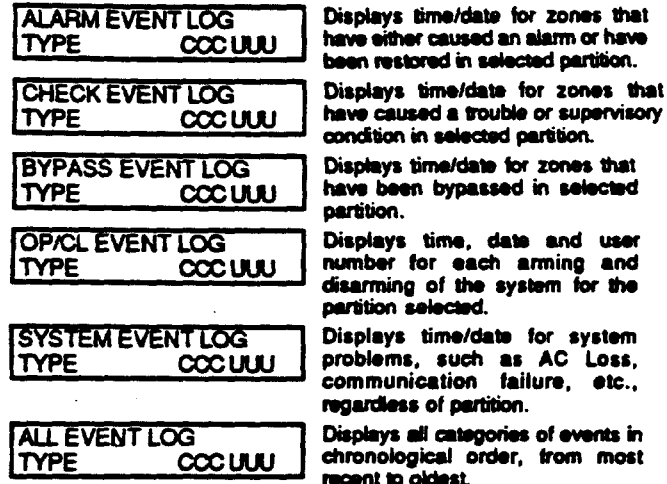

To display the events in a particular category, press [8] at the desired category screen. If in Display Mode, events will appear one at a time from the most recent to the oldest. Press [8] again to display each subsequent event. If in Print Mode, the first press of [8] will cause the printer to print all events in that category, with each event automatically scrolled on the display console. The following is a typical display:

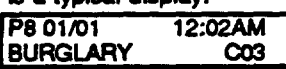

Shows burglary alarm occurred in<br>zone 3 of partition 8, at 12:02AM on **January 1.** 

After the last event in the selected category has been displayed, the following will appear for a few seconds:

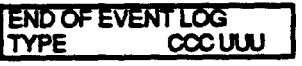

system will automatically return to the RECENT/COMPLETE selection screen described earlier.

## **CLEAR EVENT LOG**

To clear the Event Log, enter CODE +  $[4]$  +  $[6]$  +  $[2]$ The following will appear:

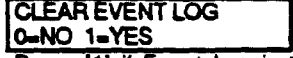

Press [1] if Event Log is to be cleared from memory. All events in the log will still be displayed if the FULL LOG DUMP option is selected. Only those events occurring from the time of the CLEAR command will be displayed if PARTIAL display option is selected. Press [0] if event log is not to be cleared at this time.

If [1] is pressed, the following will appear:

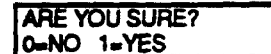

zones that

Press (1) if it is desired to clear the event log. Press [0] if event log is not to be cleared.

#### **SCREEN DEFINITIONS**

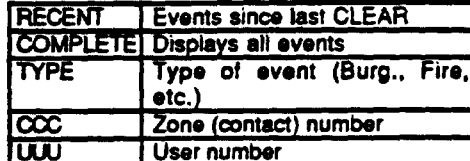

# **VI. SYSTEM COMMUNICATION**

## **SPLITIDUAL REPORTING**

**Dual raporting**(%1) **sands W ropofis to both prtmwy and ssoondmy phono numbam. Splft rsporting altowa ropma to b divided betwsan tho phono numbers ~rding to the fiifd's (1\*34) solactions. Spliiual roportlng can ba** ●**act6d by** ●**nablii dual repotting and** ●**nabling ona of the split mportlng options in fiofd 1"34. ff optbn [1] is s6factad, di atarrns, alarm mstoros and canoal ropom will go to both phona numbers, whii atlothar reportswiflgo to the saoondaryphone number. ff [2] is sebctad, opantcbss and test mossagaa wifl go to both ohono numbem. whife** ●**ll othor reoorts will w to tha orfmaw** phone number. Following are the Solit/Dual Reporting options:

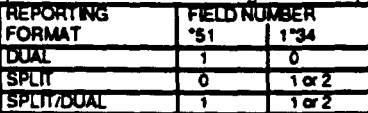

#### **ADEMCO LOW SPEED**

**ADEMCO LOW SPEED** is a pulsed format which responds to 81400 **Hz handshako and kiss-off. and transmits data w~h 1900H2 pub bnos @ 10** pUISSS*par second (pps). A fypioal*  $m$ essage consists of two rounds which must be verified by **the receiver.** A complete standard report consists of either a **3 or 4diiit acceunt number followed ~** ● **ld~it alarm ooda. Though 2 rounds** ●**re santj** *only the vafid raport k* **displayed.**

**[n expanded reporting, two messages are sent, two rounds**  $per$  **message, the first being the account number and alarm** code, the second being the zone ID code to which the alarm was**assigned. A complete expandad raporf consistsof** ● **3 or 4-digit account number folbwed by** ● **I digit afarm oode, then the alarm code is repeated, followed by the channel number.**<br>  $C\times$  Standard:  $C\times C$  Feithers:  $C\times C$  account number.

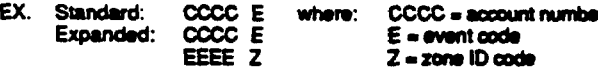

## **SESCOA/RADIONICS**

**Standard** ●**nd** ●**xpandod reporting in tho SESCOA/FtADIONICS format is virtually tho sams as ADEMCO** Low Speed except for the following:

1. The handshake and kiss-off frequency is 2300 Hz.

2. The data is transmitted with 1800 Hz pulse tones.

**3. Thararaof rmsmissbnis20ppc.**

## **4+2 REPORTIN@**

**A 4+2 report cons.bta of** ● **4dqit ~unt numbar and** ● **2 digit alarm code, or** ●**vent code. 4+2 raports oan be accomplished either in ADEMCO Low Spead (10 pps), or SESCOA/RADIONICS** (20 pps) format.

**In 4+2 reporting 8 uniquo 2digif code for** ●**ach zone is reported. A 4dqir acoounf number followad by** ● **2dwit oode is sent, wham the first digit is the actuaf event such as in ALARM, RESTORE, or TROUBLE, ate, and tha aaoond digit of tho oodo reprosants tho %ona- share the worn ~ad. (but not nacossarity ths** *actual zons* **numbar). Each cods in** itself is unique to a specific zone. If desired, the actual zone **numbar can bs** *raportad by* ●*ntering the mrresponding* **2digit y~rn~t=rx. zona 1= [0] [1]: zona S3- [6] m. A raporf . .**

1 2 3 4 5 9 ("S 9" might be a unique "TROUBLE RESTORE, 2ONE 25).

#### **4+2 EXPRESS**

ADEMCO's new Express format provides the same information as the 4+2 format, but with three differences:

1. The data is transmitted in DTMF (Dual Tone Multi-**Fmquoncy, fcnown as VouchTono". d m. ~. of 10 characters par sscond). Thii greatfy dacreasas tha tfma if takas a roporf to go through to c6ntraf atatbn. An average 4+2 Low Spsadraportmight takeasbngas 20asoondsto Oomplota its raport but 4+2 Exprass takas Under3 sacs.**

- **2. Two message rounds are .Iiminatad by tho use of oheoksum dwh. Instaad of tho communbator aendhtg 2 rounds per report, Bsands only 1 round wtth a oheduum digit** ●**t the** ●**nd. Doing this** ●**bo halpa in deoreaaing** the time **it takes for a report to be sent.**
- **3. The hmdshaka fraquency is 1400 Hz followed by 2300 Hz, and the kissoff frequency is 1400 Hz.**

#### **ADEMCO HIGH SPEED REPORTfNQ**

**ADEMCO's High Speed format transmits data in DTMF at a rate of 10 characters por saoond. Tha handshake frequanoy & 1400 Hz fofbwed by 23oO H& and the kfaaoff fraqusnq b 1400 Hz. lhs maasago cmntains13 dgtts as foftowc A4.digff eunt numbar +** ●**ighf channafa of zons informatbn (1-3 or**  $div$ **ess**  $divs$  9-15)  $\div$  **one status channel which identifies the typa of** ●**vanta baii reported in tho** ●**ight zorw bcatbna. A typial Hqh Speadraportwifl bekiasadoffin undar5aaconds. Channels 1 through 8 could have one of the following conditions:**<br>1 = NEW EVENT

- 
- 2 OPENING (Status Channel Always = 2)\*
- 3 RESTORE

4 - CLOSING (Status Channel Always - 4)\*

- 5 NORMAL NO EVENT TO REPORT
- 6 PREVIOUSLY REPORTED, NOT YET RESTORED

 $^{\circ}$  NOTE: Channel 1 will contain the user ID 1-9, A-F if Open/Close reporting is enabled.

**Ths statuschannal might have orw of ths fotbwing oondhiinx**

- **1. DlfREss&OroumssPbschsrswk6.150nty)**
- 2 = OPENING
- **3. SYPAss(Forcblrlsb 1401ty)**
- 4- **CWSING**
- 5 = TROUBLE (For Channels 1-8 Only)
- $6 -$  **SYSTEM STATLIS:**  $\rightarrow$  AC LOSS in Chennel 1
	- **LOW BATTERY in Channel 2** 
		- **PROGRAM TAMPER in Channel 3**
		- POWER ON RESET in Channel 4
- **7-NORMAL ALARM STATUS (Chris 1-8 Only)**
- **9. TEST REPORT**

A typical high speed report may look as follows:

1234 5115 5555 7 (Acct #1234 with alarms on channels 2 and 3)

## **LIMITATIONS**

- **l.Whanuaing Adamoohiihapssd, mmanbartharearo onfyls** channels available, plus a duress channel. If more than 15 zones are being used, they will have to share channels.
- **2.WM Ada- Hiih Spaod reporting, channels 9-15 cannot** raporttmubfas or~. usethasschannalsforzonas thatwfflnot**raporfthesa oondhiins.**

## **CONTACT ID REPORTING**

**This is** the**onfy format that can identify** ●**ll S4 profadion zonas by thair uniquo zona (Contaot) ID numbsm,** ●**nd providos** ● **l-diiit avont quafifiar and 3digit, spacdbdy** defined event code which quickly identifies the condition being reported.

Contact ID reports in DTMF (Dual Tone Multi-Frequency @ 10 **characters per aacond) and responds to** ● **1400 HZ fofbwad** by 2300 Hz handshake, and a 1400 Hz kissoff. This format **also US6Schadcsum instead of tww messago vorifbatbn. A ~ mporf takes undar 3** ●**aoonds.**

**Contact ID Reporting takes the format: CCCC Q EEE GG ZZZ** where:<br>**CCCC** 

- **m- Cuaamar(sukrbar) nwnbsr.**
- **O - Event qualifier, where: E=new event (1) and R= restore (3)**<br>EEE Event code (3 hexadecimal cloits), defined in the
	- **- Event code (3 hexadecimal digits), defined in the** table on the next page. **Partition number.**
	-

 $\alpha$ 

**zzz - Zone/contact ID number reporting the alarm (001-099),** or user number (001-070) for open/close reports. **SysmrrrS- rnsssaoss(AC@s&W\* lest,sk)** contain zeroes in the ZZZ location.

**-Es-**

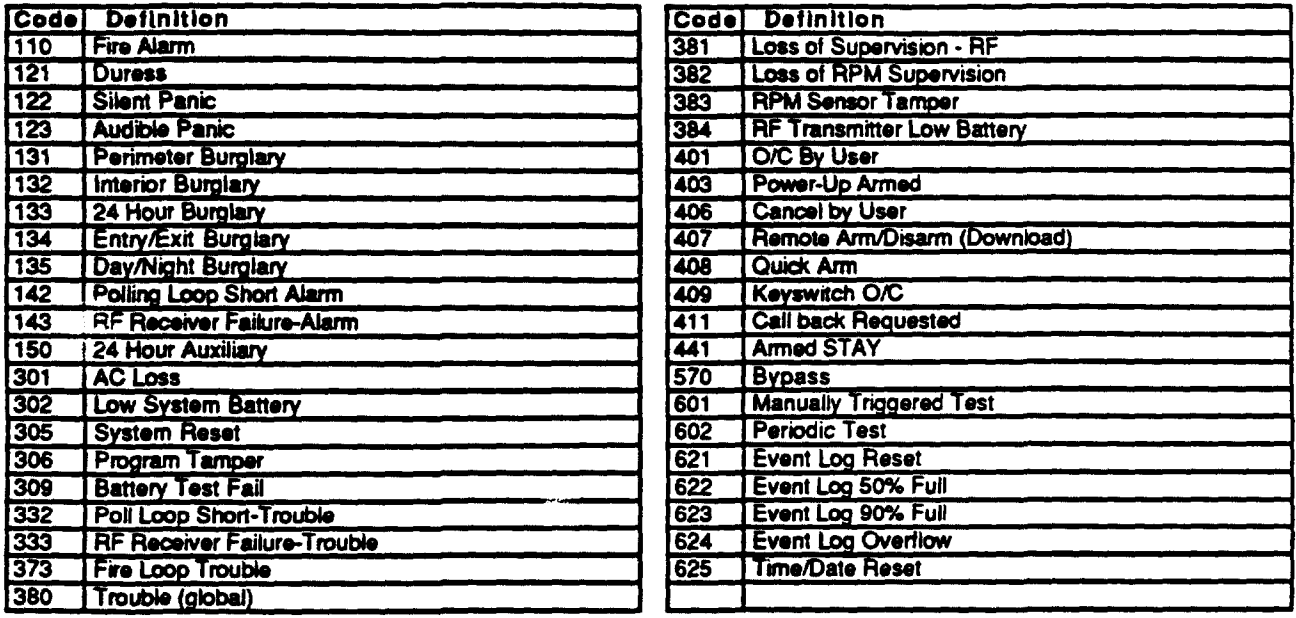

## TABLE OF CONTACT ID EVENT. CODES

ADVISORY: Ademco's new Contact ID reporting is capable of uniquely reporting all 64 zones of information, as well as openings and closings for all 128 users, to central stations equipped with the Ademco 685 receiver using

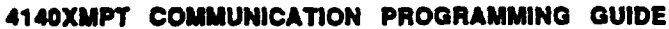

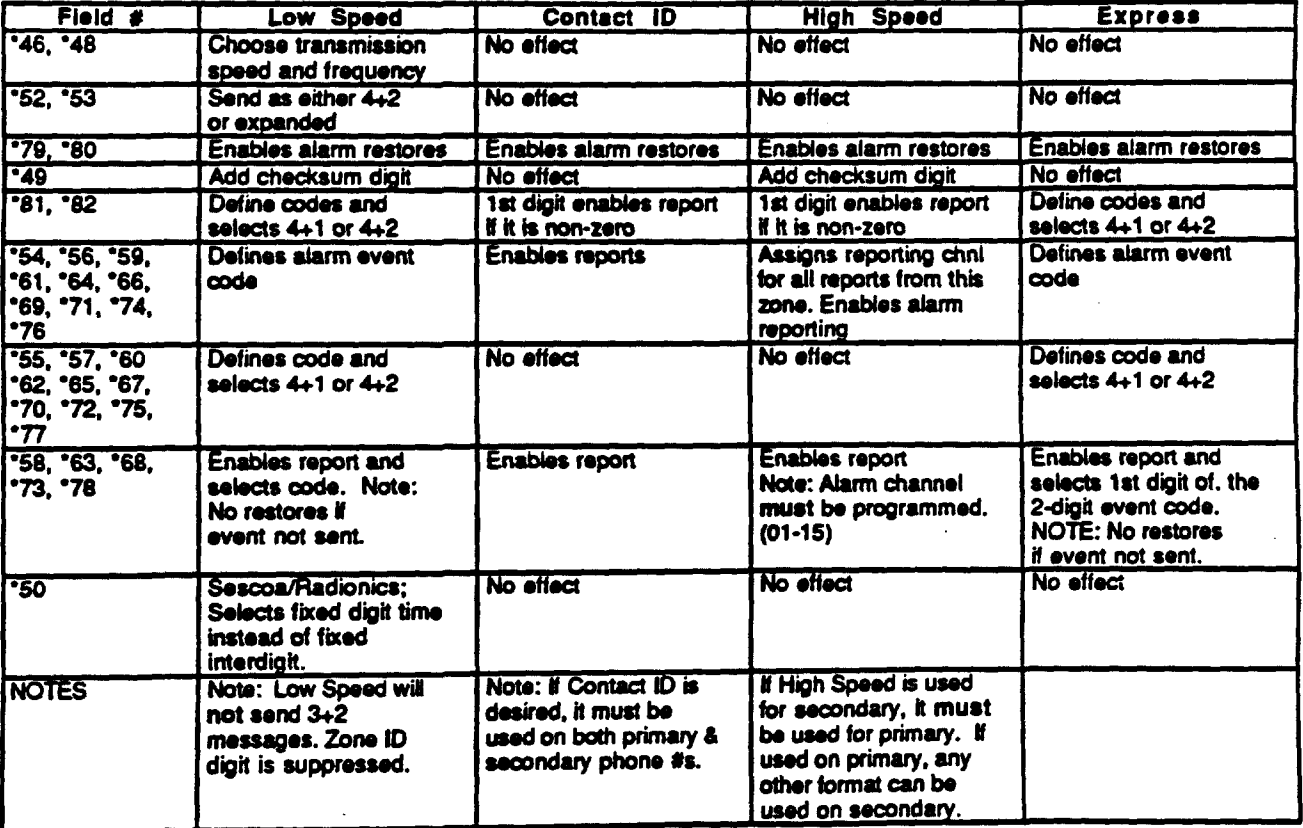

# **VII. PROGRAMMING THE SYSTEM**

## GENERAL PROGRAMMING PROCEDURES

## **GENERAL INFORMATION**

Review the global and specific partitioning features listed in<br>the GENERAL INFORMATION section of this manual before programming.

The system is shipped with a set of pre-programmed values that are designed to meet the needs of many installations. These can be changed by the installer to suit specific needs if desired. In addition, four sets of pre-programmed communication default values can also be loaded by the installer, each set designed for a specific communication format. These too can be changed to suit the needs of a particular installation.

Changes to these pre-programmed values can be programmed directly from the console (5137AD only) or from an IBM compatible computer terminal either remotely (using a HAYES 1200 SMARTMODEM) or at the job site (using the 4100SM Serial Module). Both methods use the 4130PC Downloading software (be sure that the software version<br>used includes a 4140XMPT menu selection). See the DOWNLOADING section for more information.

For alpha consoles, English Language descriptions of the zones and a custom installer message (which appears when the system is ready to arm) can be programmed using the<br>built-in vocabulary of words (see #93 MENU MODE, ALPHA PROGRAMMING paragraphs later in this section).

# USER-FRIENDLY ZONE, DEVICE & ALPHA<br>PROGRAMMING (#93 Menu Mode)

To help set up a partitioned environment quickly and accurately, Ademco has provided a tremendous aid to the programming process. Instead of the traditional method of programming all the fields associated with zones and the partitions they are associate with, you may now logically program a zone for all its characteristics as prompted by the 4140XMPT (refer to the #93 MENU MODE section for details. This ensures that you assign each zone to a partition and that a zone response type has been assigned.

This user-friendly scheme for programming eliminates the possibility of you forgetting to enter a field properly or simply forgetting it altogether! The system can now be programmed the way you approach your installations, by zones!

This User Friendly Menu Mode can also be used for programming remote console characteristics, and for entering alpha descriptors.

#### COMMUNICATION DEFAULT PROGRAMMING

There are five sets of pre-programmed defaults available (one standard, plus four different communication defaults). Any one of these can be loaded into the system's memory. Refer to the COMMUNICATION PROGRAMMING section for *instructions* 

## **PROGRAMMING STEPS**

1. Enter Programming mode (5137AD only) Programming mode can be entered in one of two ways.

- 1) By depressing the [\*] and [#] keys at the same time within 30 seconds after power is applied to the Control.
- 2) By keying the installer code, followed by depression of  $\overline{CODE} + 0 + 0$  keys. The factory installer code can be changed once in the program mode.

Immediately following entry into the program mode, the following will be displayed on a 5137AD: Program Mode

Following the above display, the system is ready to be programmed for the communication format parameters, or accept data entries.

2. Set Standard and/or Communication Defaults Refer to the PROGRAMMING COMMUNICATION DEFAULTS section for further instructions if one of the four communication default programming sets is used.

NOTE: If standard defaults are to be loaded, only consoles with an address of 00-03 will be enabled. A console with one of these addresses must be used to program the system.

3. Program data fields for system parameters Program all global programming fields, including phone numbers and account numbers, as well as any other programming fields required to customize the system to the needs of the installation. Note that program fields 1°26 & 1°27 (RF device selection) and 2°00 (number of partitions) must be programmed.

When finished, program all partitioned programming fields by entering a partition specific field number. Repeat for each partition used in the system by pressing "91 to select the<br>next partition. Refer to the PROGRAMMING DATA FIELDS section for specific commands and instructions.

4. Use #93 Menu Mode for zone programming Refer to the ZONE PROGRAMMING section to program zone response types, assign right loop zones and wireless zones. and assign zones to partitions.

5. Use #93 Menu Mode for device programming Refer to the DEVICE PROGRAMMING section to assign console ID numbers and default partitions for each console, and to selectively suppress certain console sounding.

6. Use #93 Menu Mode for programming alpha descriptors (5137AD only)<br>Refer to the PROGRAMMING ZONE DESCRIPTIONS section

to enter zone and partition descriptors and a custom installer's message.

## 7. Exit Programming Mode

Exit programming mode by pressing either "98 or "99. A second entry of "99 is required if the exit is being done from fields 1°00 and above. To prevent re-access to Programming mode using the Installer's code, use "98. The only way to reaccess Programming mode is by depressing both the [°] and (#) keys at the same time within 30 seconds of power up. Exiting by using '99 always allows reentry into Programming mode using the Installer's code. Either way of exiting will allow access via downloading.

## **COMMUNICATION PROGRAMMING**

## **GENERAL INFORMATION**

To help expedite the installation, Ademco has incorporated 4 different communication defaults in the VISTA XMPT Control (Low Speed, Ademco Express, Ademco High Speed & Ademco's new Contact ID). These defaults automatically program industry-standard code assignments for zones, keypad panics, non-alarm and supervisory conditions, and can be loaded at any time without affecting noncommunication program fields. Using these defaults saves programming time! After loading one of the communication defaults, you only need to wire the devices to their appropriate zones, and program the following:

- · Central station phone number(s), fields \*33 & \*34
- · Subscriber's account number(s), fields "32 & "90
- \* Zone type responses, fields \*02-\*05 & 1\*01-1\*05
- · Delays, timeouts, and miscellaneous control options.

The system is then operational,

## LOADING COMMUNICATION DEFAULTS

## NOTE: Detault communication commands are in second set of programming fields (fields 1°80, 1°81, 1°82 & 1°83).

Once the Programming mode is entered, clear the system's memory by pressing '97. This ensures all program fields are set to their factory set, pre-programmed values. If desired, load one of the communication default programming sets by first changing to the 1°xx set of fields (press °94), then entering one of the following field numbers:

## TABLE OF DEFAULT PROGRAMMING COMMANDS

![](_page_27_Picture_296.jpeg)

The program fields that are affected by loading one of the communication defaults are fields "45 - "82. Default values for each communication default are listed on the pages following the Programming Form at the end of this manual. For detailed information about reporting formats, see the SYSTEM COMMUNICATION section. After loading one of the default sets, proceed to program the system data fields as described in the PROGRAMMING DATA FIELDS section.

## EASY-TO-PROGRAM COMMUNICATION FIELDS

The VISTA XMPT programming scheme eliminates the need to program zones to channels, and then channels to codes. If programming communication fields manually, simply enter whatever code  $(3+1, 4+1, 4+2)$  or Ademco Express) is to be sent for each zone (including panics, non-alarm codes and supervisory codes). NOTE: Enter "10" to transmit an "A", which appears as "0" at the receiver.

All zones are separated into groups of 8, with common restore, trouble and bypass codes for every 2 groups (16 zones). There are 2 double-digit entries for each code. For 3+1, 4+1, 4+2 and Ademco Express, the first entry is the alarm code for a standard report. The second entry is the ID digit for an expanded 3+1 or 4+1 report, or for a 4+2 or Ademco Express report. If the second digit is 0, only 3+1 or 4+1 (or 4+1 express) non-expanded messages will be sent. If only three digits are entered in the account number field, the ID or second digits are ignored, if entered. For Ademco High Speed format, the first digit entry is the channel assignment for that zone, and the second digit is ignored, if entered. For Contact ID reporting, the first digit entry (any non zero entry) enables reporting for that zone, and the second digit is ignored.

NOTE: Restoral reports for an event will not be sent if the event itself is not enabled, even if a restors code is programmed for that event.

## ENABLING OF DIALER REPORTING BY PARTITION

In order to enable dialer reports for a partition, an account number (fields '32 & '90) must be programmed for that partition. The Control is shipped with an account number set for partition 1 only (set to FFFF). Partitions 2-8 have no account numbers pre-programmed.

in addition, in case of phone line failure, the "COMM. FAIL" message will not be displayed in partitions which do not have a primary account number programmed.

## SUMMARY OF DEFAULT CONSEQUENCES

Low Speed ('94'80)

- Loading this default does the following:
- Selects low speed, standard format with no checksum, for both phone numbers.
- Assigns the following report codes:
	- 03 for zones 2-47 01 for zones 1 & 48-55 (fire zones) 02 for zones 62,63 (panic trans), & 95, 96, 99 (keypad panics) 09 for all alarm restores
- Enables all zone type restores.

## ADEMCO Express (\*94\*81)

Loading this default does the following:

- Selects Ademco express reporting format, with checksum, for both phone numbers.
- Report codes for zones 1-64, 4280s and keypad panics are sent as their respective zone ID numbers (01-64, 88-91, 95-99), Duress is sent as "DD". Alarm restore is "E" + 2nd digit.
- · Enables all zone type restores.

#### ADEMCO High Speed ('94'82)

Loading this default does the following:

- . Selects Ademco High Speed format, with no checksum, for both phone numbers.
- Reporting is assigned to the following channels:
	- Channel 1 for zones 1 & 48-55 (Fire zones)
	- Channel 2 for zones 2-8
	- Channel 3 for zones 9-16
	- Channel 4 for zones 17-34
	- Channel 5 for zones 32-47 (RF interior zones)
	- Channel 6 for zones 56-61 & 64
	- Channel 9 for zones 62 & 63 (panic transmitter)
	- Channel 7 for 2nd 4280 (88 & 89) & polling loop short (97)
	- Channel 8 for first 4280 (90 & 91)
	- Channels 10, 11 & 12 for keypad panics 95, 96 & 99 respectively
- Enables all zone type restores.
- Enables Duress to be sent.

## ADEMCO's Contact ID (\*94\*83)

Loading this default does the following:

- Selects Contact ID format for both phone numbers.
- Reporting is enabled for all zones.
- Enables all zone type restores.
- Refer to the SYSTEM COMMUNICATION section for event code definitions.

![](_page_28_Picture_9.jpeg)

4140XMPT-PR 1/82 (See Instructions N5944V2)

 $265$ 

![](_page_29_Picture_12.jpeg)

![](_page_30_Picture_21.jpeg)

 $\frac{1}{2}$ 

 $\frac{1}{2}$ 

 $\epsilon$ 

## PARTITION-SPECIFIC PROGRAM FIELDS

(Duplicate this page for the partitions used in the installation.)

To program these fields, enter a partition-specific field number. To select the next partition, press '91.

To return to the global program fields, press '99.

![](_page_31_Picture_25.jpeg)

## PROGRAMMING DATA FIELDS

![](_page_32_Picture_152.jpeg)

## GLOBAL PROGRAMMING FIELDS

The global (i.e. non-partition specific) programming fields are grouped into three sets (or "pages"), as represented in the diagram below. The first set is accessed as soon as programming mode is entered. To access the other sets of fields (indicated on the programming form by a "1" or "2" in front of the 2-digit field address), press "94. Note that the<br>alpha consoles display the words ALT PROGRAM MODE to indicate the higher set of fields. To return to the previous set of fields, press "99. When programming data fields, the fields<br>listed in the table in the ZONE PROGRAMMING section can be skipped, since they can be programmed using the userfriendly ZONE PROGRAMMING Menu Mode

![](_page_32_Figure_4.jpeg)

To program specific data fields, press (.) plus the 2digit field address, then make the required entry. The console will been when a field has been completely programmed and will automatically display the next field in sequence. Partitioned programming fields are skipped (refer to PARTITIONING PROGRAMMING paragraph). If the number of digits that you enter in the data field is less than the maximum permitted (ex. phone number), the console displays the last entry and waits. To proceed, the next data field to be programmed must be entered manually (ex. press 120°

To view the contents of a data field, press [#] plus the 2-digit field address. The field's entries will be displayed, but no changes can be made.

In case of errors: If an address is improperly entered,<br>the console will display FC . If a program entry is improperly entered (for example, a larger number than that which is permitted), the console display will go blank. In either case, simply re-enter the correct number.

## PARTITION PROGRAMMING

Values for some programming fields are system wide (global). and some can be different for each partition. Listed in the table below are the specific fields that can be defined for each partition.

To access partition specific fields, enter a<br>partition specific field number (ex. '09). The display will promot for the desired partition number. Once the partition number is entered, the partition specific fields for that partition can be programmed. When completed, press "91 to select the next partition's programming fields.

![](_page_32_Figure_12.jpeg)

in addition, zones and consoles must be assigned a default partition by using the #93 Menu mode. Note that each console can also be individually programmed to suppress arm/disarm beeps, entry/exit beeps and chime mode beeps<br>by using the #93 Menu Mode. This helps prevent unwanted sounds from disturbing users in other areas of the premises.

The partitioned programming fields are automatically skipped when programming the global fields. To access these programming fields, press '91, which will prompt you for the partition number desired. After all fields in that partition are programmed, press "91 to program the next partition's parameters. Repeat for all partitions used in the system.

|      | <b>'00-'121 ENTRY/EXIT DELAYS</b>           |
|------|---------------------------------------------|
| 73   | <b>TALARM SOUNDER DURATION</b>              |
| -16  | CONFIRMATION OF ARMING DING                 |
| z    | <b>ENABLE CONSOLE PANIC KEYS</b>            |
| 73   | <b>MULTIPLE ALARMS</b>                      |
| 79   | <b>QUICK ARM</b>                            |
| '32  | <b>PRIMARY SUBSCRIBER ACCT #</b>            |
| 78   | <b>TNHIBIT BYPASS OF ONE ZONE</b>           |
| 79   | ENABLE OPENCLOSE REPORTS FOR INSTALLER CODE |
| 'N   | I SWINGER SUPPRESSION                       |
| '85  | ENABLE DIALER REPORTS FOR PANICS A DUPLESS  |
| 77   | <b>ENTRY WARNING</b>                        |
| °BB  | I BURG, ALARM COMM, DELAY                   |
| w    | I SEC. SUBSCRIBER ACCT. No.                 |
| 1*43 | <b>ENABLE PERMANENT KEYPAD BACKLIGHTING</b> |
| ī*45 | I ENABLE CONSOLE ANNUN. DURING EXIT DELAY   |
| 1°47 | ENABLE CHIME ANNUN. ON EXT. ALARM SOUNDER   |
| 1*52 | CANCEL REPORT RESTRICTION                   |
|      | <b>2'18   ENABLE GOTO FOR PARTHION</b>      |

PARTITIONED PROGRAMMING FIELDS

## #93 USER FRIENDLY MENU MODE

GENERAL INFORMATION

After programming all system related programming fields in the usual way, press #93 to display the first choice of the three menu driven programming functions, which are: Zone Programming (for programming zone types and assigning to partitions), Alpha Programming (for programming alpha descriptors) & Device Programming (for programming console characteristics). Press 0 (NO) or 1 (YES) in response to the selection. Pressing 0 will display the next choice in sequence. Refer to the ZONE PROGRAMMING section for instructions for programming zone characteristics, the DEVICE PROGRAMMING section for instructions for programming remote consoles, and the ALPHA PROGRAMMING section for programming alpha descriptors. The list of commands used while in the menu mode is shown at the right.

## ZONE PROGRAMMING

The following fields can be programmed by using the ZONE **PROGRAMMING Menu Mode:** 

![](_page_33_Picture_195.jpeg)

IMPORTANT!: Note that before programming zone characteristics, fields 1°26 & 1°27 (RF Expander Selects) and field 2°00 (number of partitions) must be programmed. This identifies the use of RF Receivers and the number of partitions being used in the system.

- 1. Enter Programming mode, then press #93 to display ZONE PROG?". Press 1 to enter ZONE PROGRAMMING mode.
- 2. Enter the zone number to be programmed (01-64, 88-91, 95, 96, 97 or 99). Press [e] to accept entry.
- 3. Enter the zone response type for that zone (01-10). The screen will automatically display the zone type for the number entered. Press [.] to accept entry. If a different zone response type is desired, enter a different number and press  $[\cdot]$ .
- 4. Depending on whether or not RF Expansion has been programmed, and if this zone is between 1-63, the system will ask if this is an RF (wireless) zone. Enter 1 for yes, 0 for no. Press [\*] to accept entry.
- 5. If the zone number is between 10-64 and the zone has not been selected as a wireless zone, the system will ask if this is a right loop zone. Enter 1 for yes, 0 for no. Press [-] to accept entry.
- 6. Enter the partition number for this zone. Press [.] to accept entry.

The display will repeat with the zone number question for programming the other zones in the system. Enter 00 to exit back to normal programming mode.

## #93 MENU MODE KEY COMMANDS

![](_page_33_Picture_196.jpeg)

NOTE: The following fields should be preset before beginning: 1°26 First RF Expander; 1°27 Second RF Expander; 2°00 Number of Partitions.

#### DEVICE PROGRAMMING

- Enter Programming mode, then press #93 to display<br>"ZONE PROG?". Press 0 (NO) to display "ALPHA 1. PROG?". Press 0 again to display "DEVICE PROG?". Press 1 to enter DEVICE PROGRAMMING mode.
- 2. Enter the 2-digit console ID number as set by its DIP switches (01-31). Press [.] to accept entry.
- 3. Select the type of console, alpha or fixed-word, as prompted (01=alpha; 02=fixed-word). Press [·] to accept entry. Entering 00 = console not used.
- Enter the console's default partition number (01 to maximum number of partitions programmed for system in field 2°00). This is the primary partition for which the console is intended to be used. Press [+] to accept entry.
- 5. Enter a number 00-03 for the console sounding suppression options desired for this console as follows:

Enter 00 for no suppression. Enter 01 to suppress arm/disarm & entry/exit beeps. Enter 02 to suppress chime mode beeps only. Enter 03 to suppress arm/disarm, entry/exit and chime mode beeps.

The screen will display the next console number to be programmed.

6. Press 00 to exit Menu Mode.

NOTE: Console address 00 is always be set to an alpha console with no sounder suppression options.

#### **ALPHA PROGRAMMING**

## Assigning Zone & Partition Descriptors

If using a 5137AD console, a user friendly English language description/location of all protection zones, partitions keypad panics, polling loop short and 4280 supervision faults can be programmed into the system. Each description can be composed of a combination of words (up to a maximum of 3) that are selected from a vocabulary of approximately 220 words stored in memory, and any word can have an "s" or " 's " added to it. In addition, up to 20 installer-defined words can be added to those already in memory. Thus, when an alarm or trouble occurs in a zone, an appropriate description for the location of that zone will be displayed at the console. An installer's message can also be programmed for each partition which will be displayed when the system is "Ready" (ex. THE PETERSON's).

# Entering Zone Descriptors<br>1. Select ZONE DESCRIP mode.

- The console keys perform the following functions:
- [3] Scrolls both alphabet and actual words in ascending alphabetical order.
- [1] Scrolls both alphabet and actual words in descending alphabetical order.
- [2] Adds or removes an "s" or " 's " to a vocabulary word.
- [6] Toggles between alphabet and actual word list; used to accept entries.
- [8] Saves the zone description in the system's memory.
- [#] # plus zone number will display the description for that zone
- 2. Key "01 to begin entering the description for zone 1, (key "02 for zone 2, "03 for zone 3 etc.). The following will be displayed: \* ZN 01 A

Note that the first letter of the alphabet appears after the zone number, and that the zone number is automatically included with the description.

3. Select the first letter of the desired description (note that "A" is already displayed). Use key [3] to advance through the alphabet and key [1] to go backward. For example, assume the desired description for zone 1 is BACK DOOR. Press key [3] repeatedly (or hold down the key) until "B" appears, then press key [6], to display the first available word beginning with B. Repeatedly press key [3] to advance through the available words until the word BACK is displayed. Press key [1] to move backward through the word list.

To add an "s" or " 's ", press the [2] key. The first depression adds an "s", the second depression adds an " 's ", the third depression displays no character (to erase the character), the fourth depression adds an "s", etc.

To accept the word, press the [6] key, which toggles back to alphabet list.

- 4. For selection of the next word (DOOR), repeat step 3, but press key [3] until the desired first letter of the next word appears (in this example, "D"). Then press key [6] to display the first available word beginning with "D". Press key [3] repeatedly until the desired word (DOOR) appears. To accept the word, press the [6] key, which again toggles back to alphabet list.
- 5. When all desired words have been entered, press key [8] to store the description in memory.
- 6. To review the zone descriptions, key [#] plus zone number (e.g., #01). To edit zone descriptions, key [\*] plus zone number (e.g., °01)
- 7. To exit the zone description mode, key 00.

NOTE: Alpha descriptor entry can be entered locally at the 5137AD console or remotely using a 4130PC Downloader.

To program alpha descriptors, enter Programming mode, then press #93 to display "ZONE PROG?". Press 0 (NO) to display "ALPHA PROG?". Press 1 to enter ALPHA PROGRAMMING mode. There are 5 sub-menu selections that will be displayed one at a time. Press 1 to select the mode desired. Press 0 to display the next mode available. The alpha sub menu selections are:

![](_page_34_Picture_304.jpeg)

## **Adding Custom Words**

Up to 20 installer-defined words can be added to the built-in vocabulary. Each of the 20 "words" can actually consist of several words, but bear in mind that a maximum of 10 characters can be used for each word string.

- 1. Select CUSTOM WORD mode. The keys perform the following functions:
	- [3] Advances through alphabet in ascending order.
	- Advances through alphabet in descending order. İ۹'
	- (6) Selects desired letter; moves the cursor 1 space right.
	- $\mathbf{\hat{A}}$  Moves the cursor one space to the left.
	- [7] Inserts a space at the cursor location, erasing any character at that location.
	- Saves the new word in the system's memory.
	- [\*] Returns to description entry mode.
- 4. Key the number of the custom word or word string to be created (01-20). For example, if you are creating the first word (or word string), enter 01; when creating the second word, enter 02, and so on. A cursor will now appear at the beginning of the second line.
- 5. Use the [3] key to advance through the alphabet (numbers, symbols and special characters are included). Use the [1] key to move back through the alphabet. **IMPORTANT: Custom words must begin with an** alphabetic character. If numbers or symbols are used as the first character, the word will not be saved.
- 6. When you have reached the desired character, press the [6] key to select it. The cursor will then move to the right, in position for the next character.
- 7. Repeat steps 5 and 6 to create the desired word (or words). Note that the [4] key can be used to move the cursor to the left if necessary, and that key [7] can be used to enter a blank (or to erase an existing character). Each word or word string cannot exceed 10 characters.
- 8. Press the [8] key to save the custom word(s) and return to the \* ED ?? display. The custom word (or string of words) will be automatically added to the built-in vocabulary at the end of the group of words beginning with the same letter.
- 9. Repeat steps 4 through 8 to create up to 19 additional custom words (or word strings).
- 10. Press the [\*] key to return to the "ZN ?? display, and follow the zone description entry procedure to assign the new words to a zone description.
- 11. Key 00 to exit the zone description programming mode.
- **Creating Partition Descriptors**
- 1. Select "Part DESCRIPT." mode. The system will ask for the partition number desired. Enter the number as a single key.
- 2. Follow the same procedure as for CUSTOM WORDS. except that partition descriptors are limited to four (4) characters (ex. WHSE for warehouse).

## Creating A Custom Message Display (Installer's Message)

Normally, when the system is in the disarmed atate, the following display is present on the Console.<br>\*\*\*\*DISARMED\*\*\*\* READY TO ARM

Part or all of the above message can be modified to create a custom installer message for each partition. For example, \*\*\*\*DISARMED\*\*\*\* on the first line or READY TO ARM on the second line could be replaced by the installation company name or phone number for service. Note that there are only 16 character spaces on each of the two lines. To create a custom display message, proceed as follows:

1. Select DEFAULT SCREEN mode. The console will ask for the partition number for this message. Enter the partition number number. Press [\*] to accept entry.

The following will appear:

## ""DISARMED""

#### **READY TO ARM**

A cursor will be present at the extreme left of the first line (over the first "star"). The [6] key is used to move the cursor to the right and the [4] key to move the cursor to the left. Key [7] may be used to to insert spaces or erase existing characters.

2. For example, to replace READY TO ARM with the message SERVICE:424-0177, proceed as follows:

Press the [6] key to move the cursor to the right, and continue until the cursor is positioned over the first location on the second line.

Press the [3] key to advance through the alphabet to the first desired character (in this case, "S"). Use the [1] key to go backward, when necessary. When the desired character is reached, press [6]. The cursor will then move to the next position, ready for entry of the next character (in this example, "E"). When the cursor reaches a position over an existing character, pressing the [3] or [1] key will advance or back up from that character in the alphabet. Proceed in this manner until all characters in the message have been entered.

- 3. To store this new display message in memory, press the [8] key.
- 4. Press the [\*] key to return to the \* ZN ?? display. To confirm that the new message has been stored in memory, press 00 and then press 00 again. The new message should be displayed.
- 5. Key 00 to exit the descriptor/programming mode.

![](_page_35_Picture_110.jpeg)

\*Note: This factory-provided vocabulary of words is subject to change.

 $-32-$ 

# VIII. DOWNLOADING PRIMER

## WHAT IS DOWNLOADING?

Downloading allows the operator to remotely access, program, and control the security system over normal telephone lines. Anything that can be done directly from the keypad can be done remotely, using DOWNLOADING. To Download, the following is required:

- 1. An IBM PC, or compatible computer with MS DOS 3.1 or higher, to run the DOWNLOADING program. MS DOS stands for: MicroSoft Disk Operating System.
- 3. A HAYES 1200 SMARTMODEM (external: level 1.2 or higher; internal; level 1.1 or higher). If these levels cannot be found locally, an external modem can be purchased from ADEMCO, or contact HAYES for a free update. Other brands are not compatible, even if claimed to be 100% compatible.
- 4. 4130PC V-LINK® DOWNLOADING software, from ADEMCO. This software is available in both 3-1/2" (4130P3-3) and 5-1/4" diskettes, and includes a complete User's Manual.

#### HOW DOES DOWNLOADING WORK?

At the protected premises, the Control panel must be connected to the existing telephone line (refer to the PHONE LINE CONNECTIONS section). No programming of the panel is required before downloading to an initial installation.

To download, do the following:

- 1. Enter the installer code  $+$  [#]  $+$  [5]. The panel temporarily enables a ring count of 5 and sets the Download Caliback option to "1" (caliback not required).
- 2. Call the panel using the downloader software set to "FIRST COMMUNICATION" mode.
- 3. The downloader will establish a session with no callback. The panel information can then be downloaded.

In order to remotely access, control, or program the alarm panel, a "link" must be established between the computer and the control panel, as follows:

- 1. The computer calls up the Control panel. (The phone number for each customer is entered into the customer's account file on the computer).
- 2. The Control panel "answers" at the pre-programmed ring count and executes a handshake with the computer.
- 3. The computer sends a request for call-back to the Control. unless call-back is not required.
- 4. The panel acknowledges the request and hangs up. During the next few seconds, the Control will process the request making sure certain encrypted information, received from the computer, matches its own memory.
- 5. Upon a successful match, the Control panel will seize the phone line and call the computer back, unless call-back is not required.
- 6. The computer answers, usually by the second ring, and executes a handshake with the panel.
- 7. The panel then sends other default information to the computer. If this information matches the computer's information, a successful link is established. This is known as being "ON-LINE".

#### **ADVISORIES:**

- 1. Alarm and trouble responses and reports are disabled during on-line time. Should an event occur during this time, the response will take place and the report will go through as soon as the remote access sequence is completed. Alarm and trouble conditions are not ignored, they are simply delayed.
- 2. The keypads are inactive during downloading communication, and resume normal functions after hang up. All keypad entries are ignored during on-line time.

WHAT CAN BE DONE ONCE PANEL IS "ON-LINE"?

- . Arm the System in the Away Mode; Disarm the System
- **Bypass a Zone**
- Force the System to Accept a New Program Download
- Shut Down Communication (dialer) Functions (nonpayment of monitoring fees in an owned system)
- Shut Down all Security System Functions (non-payment for a leased system)
- Inhibit Local Keypad Programming (prevents takeover of your accounts)
- Leave a message for customer (5137 ONLY)
- Command the System to Upload a Copy of its Resident Program to the office
- Read: Arming Status, AC Power Status, List of Faulted Zones, List of Bypassed Zones, 224 Event Log, List of Zones Currently in Alarm, List of Zones Currently in Trouble, List of RF sensors with low battery conditions
- Set the Real-Time clock.

#### **HOW SECURE IS DOWNLOADING?**

Accessing the Control from a remote location is protected against compromise by the use of 4 levels of protection:

- 1. Security Code Handshake: The subscriber's account number as well as an 8-digit ID number (known only to the office) must be matched between the Control and computer.
- 2. Hang-Up and Call-Back: The Control panel will "hang-up" and call the computer back at the pre-programmed number only if the security codes match.
- 3. Data Encryption: All data that is exchanged between the computer and Control is encrypted to reduce the possibility of anyone "tapping" the line and corrupting data.
- 4. Operator Access Levels: Up to 15 operators can have access to the DOWNLOADER, each having their own logon code. However, each operator can be assigned one of three levels of access in both FILE and COMMAND functions, as follows:

FILE ACCESS:

Read Only: able only to look at the database; cannot change any information, and cannot see the customer's access codes.

Part Read/Write: able to look at and change all information, except the customer's access codes.

Full Read/Write: able to look at and change any and all information in the database.

## **CONTROL/COMM ACCESS:**

Read Only: able only to Upload and arm the system. Not able to DISARM, BYPASS, or change any information. Part Read/Write: able to ARM, BYPASS, UPLOAD,

DOWNLOAD but cannot shutdown the system.

Full Read/Write: able to perform all control and status commands, as well as shutdown all or part of the system.

#### **NOTES:**

- 1. Each time the Control panel is accessed (whether successful or unsuccessful), a PROGRAM TAMPER report (°40) is sent to central station, if programmed.
- 2. When downloading, the console will display "MODEM COMMT.
- 3. Whenever a download or a save is done, an automatic time stamp is done, indicating the date and time of the last download (or save) and the operator ID number.
- 4. The average time for a complete download, including initial call-up, hang-up and call-back is under 4 minutes.
- 5. A complete hard copy of each individual account can be obtained by connecting a printer to the computer. Refer to your computer owner's manual or contact your dealer for printer recommendations.

# **IX. TESTING THE SYSTEM**

## **USING TEST MODE**

After the installation is completed, the Security System **8hOUfdbs thoroughly taatad C8 fobws:**

- 1.**Wtth tho Syatom In tho dkmad stat., chaok that** ●**ll** zones are intact. If DISARMED - Press [\*] to show faults is **displayad, praaa tha ~] kay to dbplay tha daacdptora of thhttad Zona(o). Raatora fauttad Zona(s) ff ~, '"Disarmed"" READYTQ ARM& dbpiayad.**
- **2.** Enter the security code and press the TEST key. The **axtarnalaoundar (if uaod) should sound for 3 ~ and then turn off (tha syatom** *b* **opamting on tho bad(-up battery onfy at this tirno).**

**NOTE 1. If tho aoundor doss not sound, this may ba** ●**n**  $\frac{1}{2}$  **indication** that the backup battery is discharged or missing.

**NOTE 2. Aa** ●**romhdar that ths ayatom is in tha Test mode, tha Consola will Wnd 8 Singla baap at 1~ intarvals if no protection zonas ara vblatad.**

**NOTE 3. In tha last mode, no alarm raportawill ba aant to tha oarrtral atatbn. Abo, tha** ●**xtornat aoundor (i mad) will not ba activatad.**

## **Doors** ●**nd Wtndowa**

**OpanandcJoaaoach pmtact@doorandwindow inturn. Each - should produca thraa boaps from tha Conaob. Tho** descriptor for each protection zone will appear on the Console display.

## **MotIon Dotootors**

**Wafk in front af any intmior motbn damotom. Man for thrw baapa when tho datactor aansa\$ movamont. Whila it ia sctivatad, its daacriptor wilf remain d-ad on tha Consob. Nota that wiralosa PIRs wifl havo** ● **3 minuta Iodrnut hatwaan transmisabns to oonaarvo batbty Iilo (ronwva -r for walk** test to override the 3-minute lock-out).

#### **Smoke Detectors**

Follow the test procedure provided by the manufacturer of ●**ach smoke dotaotor to** ●**nsura that** ●**ll dotactors w. oparatbrral and ara functioning proparly.**

**NOTE: A 2-wiro amoka datactor d- wffi not obar until tha Taat rnoda is** ●**xitad.**

## **Tumfng Off TEST mod.**

**Enfarthaaocurky mdaandpraaatha OFFkay.**

## **ARMED SYSTEM TEST**

**IMPORTANT1 A masaago will bs sent to tho oantral otmbn** *during* the following tests. Notify the central station that a test will be in progress.

 $N$ **OTE**: A display of  $C$ **OMM. FAILURE**<sup> $n$ </sup> indicates a failure to **=mmunbato (no Kiasotfby tha raodvor at tha cmtml atatbn afbr tha maximum numbar of tranamiasion altwnpta la triad). ff thb oaura, varffy that tha phons Iina b ~nnactad, tha mrract raport format b programmed, UC.**

- 1. Arm the avatem and fault one or more zones, Siience alarm. **00Uftd.r(.)** ●**aohtima by** ●**ntoring tho ooda and prassing OFF. Chack that Entry/Exit delay zonos provido tho aasignad daby timas.**
- **2. Chock tha kaypad-initiatad abrms, ff programmed in field "OS,by praaaingths Panic kaya <sup>~</sup>** ●**nd #, <sup>1</sup>** ●**nd** ●**,** ●*rrdbr3 and \*). tf* **the syatam haa boon programmed for audible** ●**mordancy, tho oonaolo will** ●**mit a bud, steady alarm sound. Tha word AIARM** ●**nd a descriptor %9= will ba** displayed for  $\bullet$  and #. (if 1 and  $\bullet$  are pressed, a "95" will be **dbplayad; if 3 and #** ●**ro proaaad, a W= wiflba diaplayad). Sikwa the alarm by** ●**ntering the saourity oodo** ●**nd proasing OFF. tf tha system has boon programmed for**  $s$  ilent panic, there will be no audible alarms or disolays. A **raporl will ba aant to tha oantral station, howavor.**
- **3. . Notify the carttral station that** ●**ll tasts** ●**ro finbhad** ●**nd varify rasutts with tham.**

## **TURNING TNE SYSTEM OVEf! TO TNE USER**

- 1. **Fulty** ●**plairr tha ~ratbn of ths** ●**ystam to tha uaar by going ovor each of Its functions as WOII so the Usar'a Manual S1.pphad.**
- **2. In Particular,** ●**xpldr the oparation of** ●**ach zone (entry/exit, parimotor, {ntarior, fire,** ●**tc.). Sa sure tha user undoratands how to oparate** ●**ny** ●**mergoncy fa8turo(s)** *programmed into tha ayatam.*

**lMPORTANTf: In tha spacas providadin tho Uao~s Manual, record the Entry and Exit Delay times, and those** functions that have been programmed into the available **pairaofPANtckayac41 #,16=,36 #).**

**3. Maka** ●**ura tho user undorstanda tho importanoa of tasting tho** ●**ystom at Iaast waokty, foibwing tho** procedure provided in the User's Manual.

## UL INSTALLATION REQUIREMENTS

When installing a partitioned system, UL requires that the following be observed;

- 1. All partitions must be owned and managed by the same person(s).
- **2. AllpartWns rnuatbapartof onabueding atonastraataddraaa**
- 3. The audible alarm device(s) must be placed where it/hey can be heard by all partitions.
- **4. Tha Contmfcabinat itaalfmust batamparmtactad andcmmactdb** ●**24hourtypa zonoauchthat anyurrauthorizad amaasbthaarol oabinafwifl oauaaanitarrn.**
- **5.** Downloading is not permissible.

## TO THE INSTALLER

Requiar maintenance and inspection (at least annualiy) by the installer and frequent testing by the user are vital to continuous satisfactory operation of any alarm system.

~ **installttr** *should* **assume the responsibUityof dewfoping andofferinga regular maintenance program to the** user as well as acquainting the user with the proper operation and limitations of the alarm system and its **component parts. Racerrtmncfatbrts must be incfudd for a apedfic progfarn of f~eti testing (at feast weekfy) to insure the system's proper operation at all times.** 

*=34-*

# **X. TROUBLESHOOTING**

## CONSOLES

## Console is inoperable; erratic display

- Power down completely (AC + battery), disconnect the battery, and power up again (AC only).
- . Check that auxiliary voltage is between 12.5VDC-14.0VDC. If not, disconnect all auxiliary devices, and take another reading. If within the above range, there is too much current being drawn by the auxiliary devices. (see the Polling Loop & Auxiliary Device Worksheets for the current draw of each device). If still not within the above range, check incoming power from the No. 1361 transformer. Voltage should be 16.5VAC. If below 15VAC, carefully check the AC supply for a minimum of 110 VAC.
- With all auxiliary devices and battery still disconnected, check the voltage on the red & black battery leads. It should be 13.65VDC (approx.). If not, replace the Control. If it is @ 13.65VDC, the battery may not be at full charge (allow the battery to charge 12-24 hours before reconnecting the auxiliary devices) or the battery may be bad, and not able to hold a charge.

## Console displays "Not Ready" but no zone is displayed when the [\*] ready key is depressed

- Check to make sure there is a zone type response entered in program field "05 for "97" (polling loop short). If no zone response is entered and a loop short occurs, the display will only read "NOT READY", without an explanation.
- Check to determine if a right loop has been enabled for an RPM in a zone expanded system and no zone response is assigned to that sensor loop.
- . A zone programmed as a 24 hour silent (type 06) is faulted.

## **HARD-WIRED ZONES, 1-9**

Zone 1 in trouble ("CHECK")

. If programmed for fire or burglary using open-circuit sensors, a 2,000 ohm EOLR must be used across the zone, at the last device, as described in the SYSTEM **CONFIGURATION: ZONES section.** 

#### Zones 2-8 not detecting faults when their EOLRs are shorted (READY display stavs on)

. If using EOLRs, check that program field '41=0; if not using EOLRs, '41=1.

Zone 9 is indicating a fault ("READY" will not appear)

This zone is for closed circuit, unsupervised use only. Do not use open circuit devices or an EOLR on this zone.

Zone 9 false alarms periodically

· Zone has been programmed for a response time of 5-10 milliseconds (°14), and should be used with "Fast response" devices, such as vibration sensors or glass break sensors, only. If devices with a response time of greater than 10 milliseconds are used, the zone may false alarm due to contact "bounce", if used in areas where vibrations may occur.

Zones 1-9 not detecting faults (READY light stays on)

- Check program fields 1°18 and 1°19 to make sure the wired zone(s) in question have not been enabled as RF zones.

## **RPMs**

## Zones indicating "CHECK" conditions - Check that the DIP switches are set correctly.

- $\bullet$ If only left loops are being used, make sure program fields "06, "07, "08, 1"10, 1"11, 1"12, and 1"13 are programmed as O.
- If both left and right loops are being used, make sure program fields "06, "07, "08, 1"10, 1"11, 1"12, and 1"13 are programmed with "0"s for the left loops and "1"s for the right loops. NOTE: On a 4190WH you cannot use a right loop unless the left loop is used also.
- Check polling loop voltage at the control as well as at each RPM. There should be fluctuating 8-11VDC on the loop.
- Check if programmed for tamper detection in program field "24. If "24 = 0, the RPM will come up in trouble when its cover is removed (4190WH only).
- If a 4208 is being used for zones 10-17, program field "86 must be set for "1", and the DIP switches should be set as follows: 1,2,3,4,=ON, 5=OFF. If any other 4208 configuration is being used, field '86 must = "0" and the DIP switches set according to the instructions accompanying the 4208.

#### Zones indicating fault conditions ("READY" not displayed)

- . If using a 4190WH, make sure that the jumpers are set up in accordance with the EOLR being used on the left loop (the right loop never uses an EOLR). See the 4190WH WIRING DIAGRAM in the SPECIFICATIONS section for proper use of these jumpers and EOLRs.
- . If using a 4208, make sure the zones are set up with the correct EOLRs. See the SYSTEM CONFIGURATION: ZONES section for 4208 usage.
- If using a 4196 right loop, make sure only closed-circuit devices are used, and check the program fields °06 through "08, and 1"10 through 1"13 to make sure the zones in question are enabled as right loops ("1").

"97" appears in console display with rapid beeping

- . This indicates that a "short" has been detected on the polling loop.
- Check that polling loop polarity is correct at the control as well as at each RPM.
- Disconnect the polling loop and check for continuity from the positive (+) side of the loop to ground. There should be no continuity to ground. If there is a ground, the source must be found and eliminated.
- "READY" display not going out when zones faulted<br>- Check program fields 1°19 through 1°25 to make sure that the zones in question are not enabled as RF zones.
- Make sure each zone in question has been programmed for a response in fields "02-"05 and 1"01-1"05.

Console displays "NOT READY" but no zone is displayed when [\*] READY key is depressed

- Check program fields "06 through "08, and 1"10 through 1°13 to make sure that right loops are enabled for the correct zones. If no right loops are being used, these fields should  $= 70^\circ$ .
- Check program field "05 to make sure there is a zone type response entered for "97". If a polling loop short occurs and no response is entered for "97", the display would indicate "NOT READY" with no explanation.
- A point programmed for 24 hour silent (type 06) is faulted.

"88" or "90" appears in console display and rapid beeping occurs

- The receiver is not receiving any signals from any of the transmitters in the system. An "88" is for the 2nd receiver; a "90" is for the 1st receiver. These displays are enabled by assigning a zone response type in program field 1°09.
- Check that the antenna is installed properly and is not shorted to any metal object, refer to WIRELESS **EXPANSION section for details.**
- Check that the transmitters are powered up with fresh 9 volt batteries.
- . Check that the house ID's match between transmitters and the receiver
- . Determine if anything is blocking transmission to the receiver (ex: metal cabinets or shelves, etc.)
- If 4280 is used, remove its cover. Put the system in the test mode, then see if the transmitters check-in. If not, move the receiver to another location and test again.

"89" or "91" appears in console display and rapid beeping occurs

- The receiver is not responding to the Control panel. An "89" refers to the second receiver and a "91" refers to the first **receiver**
- . If 4280 is used, check that the 4280's cover is on and the magnet is in close proximity to the reed switch.
- Check that the control is wired properly to the receiver.
- If 4280 is used, determine that the total current draw on the polling loop is not more than 64mA. If the draw does exceed 64mA, install a 4197 loop extender module, or power the 4280 from auxiliary power, as described.
- Check that the wire run length is in agreement with the recommended wire gauge.

Zones, not programmed in the system, are<br>indicating "CHECK" conditions<br>• Check program fields "02 through "05, and 1"01 through

- 1°05 to make sure all unused zones are 00s.
- Check program fields 1°18 through 1°25 to make sure that all non-RF zones are 0s.

Zones indicating "NOT READY" condition, but transmitter contact loop is intact

- Put the system in the SNIFFER MODE for at least 2 hours, to see if another system in the area is using the same house ID. If so, change this system's house ID number.
- · Make sure zones in question are selected as RF in fields 1"18-1"25.

One or more transmitters are indicating "CHECK" conditions after a while: console beeping rapidly:

- . Check that the transmitters have the correct house ID proprammed.
- Check that the transmitters have the correct transmitter ID assioned.
- Check that the transmitters have fresh batteries.

"97" appears in the console display and rapid beeping occurs

- This indicates that the polling loop has either a direct short. or a short to ground on the  $(+)$  side. Might also indicate that<br>the 4280 RF Receiver is causing the short (disconnect 4280 to verify).
- . Check that polling loop polarity is correct at the Control panel, as well as at each 4280.
- . Check continuity from (+) side of the loop to ground (disconnect the polling loop from the Control first!) - an coen should be read (no continuity). If a short to ground exists, find and eliminate the short.
- . Check voltage across the polling loop at the Control panel as well as at each 4280, if used - there should be fluctuation between 8-11VDC.

"READY" display not going out when RF zones faultad

- Check that the house ID's match between the transmitters and the receiver.
- Check that the receiver is enabled in program fields 1°26 for the first receiver and 1°27 for the second receiver.
- Check that the zones in question are enabled for RF in program fields 1°18 through 1°25.
- Check that a zone response is programmed for the zones in question, in fields '02 through '05, and 1'01 through  $1°05$
- Check that the receiver's antenna is properly installed.
- . Remove any sensors from the transmitters and short across the transmitter terminals. Then fault the transmitter to see if the "READY" light goes out. If it does not go out, check the programming for that particular transmitter; if it does go out, check the sensors on that zone.
- . Move the receiver to another location for better reception.

Console displays "NOT READY" but no zone is

- displayed when [\*] READY key is depressed<br>• Check program field "05 to make sure "97" has a zone type response entered. If a loop short occurs and no response<br>is entered for "97", the console would display only "NOT READY", with no explanation.
- A Silent Panic condition may be present. Key the security code + OFF to see if the condition clears.

While in the "TEST" mode, some or all of the transmitters are not responding, or are

- responding irregularly
- . The Test mode cuts the receiver's sensitivity by 50%. This means that as long as a transmitter responds, its location is satisfactory.
- Move the affected transmitters to another location and retest. There may be something blocking its transmission path.
- If all transmitters are affected, move the receiver to another location. There may be something blocking its reception.
- . If no receiver location can be found that can reliably receive all transmitters, add a second receiver in a different location in the premises to extend the RF coverage of the system.

# **COMMUNICATIONS**

- 
- **'COMM FAILURE" la dlmlawd "COMM FAILURE" (5137AD) indicates thst tho communicamr has attomptad 8 timaa to send** ● **report to the central station but did not get kissoft.**
- **Chock with the central station to mako sum the** programmed format is acceptable to the central station's **racaivor.**
- **Check** *program field* **"49 to sea it singlo mossago with checksum has been onabted. The central station receiver might not be able m hendte chedtaum.**
- ✎ **Chock program field 1**●**34 to see if split repofiing is**  $e$  **enabled.** If only a primary central station phone number is **being used, field 1"34 must. 01**
- ✎ **Check program fmld "31, PASX ACCESS CODE. Entar up to 4digha only if an outside lie must be accessed before the number is dialed or if "callwaiting" is to ba suppressed. The latter feature must be obtainod from the bcal telephone curnpany. To make sum tits field is empty, koy %1" to** ●raae **this bC8tiOn.**
- **Chaok**program fiotd **"30 for oithor TouchTon. or rotary diahng. tn most CSSSS,E rotary is selected dialing will be successful, but if TouchTone is solocted, than the tina**  $mu$ st be a TouchTone line. It is possible that a line that had **permitted TouchTone swvics previously was now being biodtad from that use by the telephone \_ny because the user wee not paying for that service. At inetsllatkm time, it is important to check with the user to determine if they era paying for TouchTone service.**
- **H SESCONRADIONICS format is being used, check program fmld "30. tt hexadecimal codos** ●**re being sent, enter** ● W. <sup>U</sup>**only 0-9 is being sent, oithor** ●**"1**● **or a T is** acceptable. Check with the central station to verify acceptance of B-F codes.
- **If 3+1/4+1LOW SPEEDisbahg used,cha&** the**ID portion of the won coda folds. There should be W- in afl of these fields. Some central station** *receivers* **cannot handle second digit reporting.**
- **Chad the telephone numbers progmmmad in fields = & "34.**
- **Listento the outgoing all attemps using handaeL**
- **Check** thewiring**on the Tebo connector.**

# **XI. SPECIFICATIONS**

4140XMPT CONTROL

12-1/2"W X 14-1/2"H X 3"D Physical:

Flectrical-

**VOLTAGE INPUT:** 

ALARM SOUNDER OUTPUT:

**AUXILIARY POWER OUTPUT:** 

**BACK-UP BATTERY:** 

**STANDBY: CIRCUIT PROTECTORS:**  must be UL Listed, and rated to operate in the above voltage range. 12VDC, 4AH or 7AH gel cell. YUASA NP4-12 (12V, 4AH) or NP7-12 (12V, 7AH) recommended. Use 4AH battery for UL installations. 4 hours min. with 750 mA aux. load using 6 AH battery. Thermal circuit breakers are used on battery input to protect against reverse battery connections and on alarm sounder output to protect against wiring faults (Shorts). A solid state circuit breaker is used on auxiliary power output to protect against wiring faults (shorts).

From Ademco No. 1361 Plug-In Transformer (use 1361CN in Canada) rated 16.5VAC, 40 VA.

9.6VDC-13.8VDC, 750mA max. For UL installations, the accessories connected to the output

10VDC-13.8VDC, 2.8 amps max. (non-UL installations), 750mA less aux. current draw (UL

DIGITAL COMMUNICATOR<br>FORMATS SUPPORTED: **ADEMCO HIGH SPEED** ADEMCO 4+2 EXPRESS ADEMCO LOW SPEED ADEMCO CONTACT ID **SESCOA RADIONICS LOW SPEED** LINE SEIZE: Double Pole RINGER EQUIVALENCE: 0.7B FCC REGISTRATION NO.: AC398U-68192-AL-E 5137AD REMOTE CONSOLES Width: **Physical:** 8.4 inches 4.75 inches Height: Depth: 1.1 inches Electrical: Voltage Input: 12VDC Current Drain: 90 mA (5137AD with backlighting) Interface Wiring: RED: 12VDC input (+) auxiliary power

**BLUE: Not Used** GREEN: Data in YELLOW: Data Out BLACK: Ground and (-) connection from supplemental power supply.

## **4190WH OPERATION & WIRING DIAGRAM**

installations).

The 4190WH is a 2-zone (known as left and right loops) RPM. The left loop can be used for closed-circuit devices, with or without EOLR supervision, and for open-circuit devices, with EOLR supervision. The left loop can also be used with fast-response (10 millisecond) devices, if necessary. Follow the chart for cutting the correct jumpers and choosing the correct resistor when using the left loop.

The right loop is for closed-circuit, unsupervised use only, and has a response time of 400 milliseconds. The jumpers do not affect the right loop in any way. Do not use a resistor on this loop. Note that the right loop can only be used if the left loop is also used, and that the right loop numerically follows the left loop's zone number, which is set with the unit's DIP switches (ex. if left loop is zone 12, right loop is zone 13).

IMPORTANT: The tamper/supervision response of the 4190WH is determined by the zone response type assigned to the left loop (even if the right loop is assigned a different response type). While the system is disarmed, tamper/supervisory faults will always report as trouble messages. While the system is armed, tamper/supervisory faults will report as troubles if the left loop is assigned a non-burglary response type (i.e. fire, panic, aux), and will report as alarms if assigned a burglary response type.

![](_page_41_Figure_17.jpeg)

![](_page_41_Figure_18.jpeg)

![](_page_42_Figure_0.jpeg)

![](_page_42_Figure_1.jpeg)

![](_page_43_Figure_0.jpeg)

![](_page_44_Figure_0.jpeg)

**-41-**

![](_page_45_Figure_0.jpeg)

 $-42 -$ 

![](_page_46_Picture_8.jpeg)

![](_page_47_Picture_6.jpeg)

![](_page_48_Picture_9.jpeg)

285

 $-45 -$ 

## PARTITION-SPECIFIC PROGRAM FIELDS

(Duplicate this page for the partitions used in the installation.)

To program these fields, enter a partition-specific field number.

To select the next partition, press '91.

To return to the global program fields, press \*99.

![](_page_49_Picture_19.jpeg)

![](_page_50_Picture_22.jpeg)

 $\sim$ 

## INDEX TO PROGRAM FIELDS

 $\label{eq:1} \frac{1}{\sqrt{2\pi}}\frac{1}{\sqrt{2\pi}}\frac{d\mu}{d\mu}$ 

 $\sim$ 

 $\mathcal{A}$ 

![](_page_51_Picture_10.jpeg)

![](_page_51_Figure_1.jpeg)

![](_page_52_Picture_23.jpeg)

 $\label{eq:2} \mathcal{L} = \frac{1}{2} \sum_{i=1}^n \frac{d_i}{d_i} \sum_{j=1}^n \frac{d_j}{d_j} \left( \frac{d_j}{d_j} \right) \left( \frac{d_j}{d_j} \right) \left( \frac{d_j}{d_j} \right) \left( \frac{d_j}{d_j} \right) \left( \frac{d_j}{d_j} \right)$ 

 $\sim$   $\sim$ 

![](_page_52_Figure_1.jpeg)

 $\bar{\mathcal{A}}$ 

 $\sim$ 

 $-49-$ 

![](_page_53_Picture_20.jpeg)

 $\bar{\phantom{a}}$ 

![](_page_53_Figure_1.jpeg)

 $\mathcal{A}^{\mathcal{A}}$ 

![](_page_54_Picture_13.jpeg)

![](_page_54_Figure_1.jpeg)

 $-51-$ 

## 'FEDERAL COMMUNICATIONS COMMISSION (FCC) STATEMENT"

This equipment has been tested to FCC requirements and has been found acceptable for use. The FCC requires the following statement for your information:

This equipment generates and uses radio frequency energy and if not installed and used properly, that is, in strict accordance with the manufacturer's instructions, may cause interference to radio and television reception. It has been type tested and found to comply with the limits for a Class B computing device in accordance with the specifications in Subpart J of Part 15 of FCC Rules, which are designed to provide reasonable protection against such interference in a residential installation. However, there is no guarantee that interference will not occur in a particular installation. If this equipment does cause interference to radio or television reception, which can be determined by turning the equipment off and on, the user is encouraged to try to correct the interference by one or more of the following measures:

- . If using an indoor antenna, have a quality outdoor antenna installed.
- Reorient the receiving antenna until interference is reduced or eliminated.
- Move the receiver away from the control/communicator.
- Move the antenna leads away from any wire runs to the control/communicator.

• Plug the control/communicator into a different outlet so that it and the receiver are on different branch circuits. If necessary, the user should consult the dealer or an experienced radio/television technician for additional suggestions.

The user or installer may find the following booklet prepared by the Federal Communications Commission helpful: "Interference Handbook"

This booklet is available from the U.S. Government Printing Office. Washington, DC 20402.

Stock No. 004-000-00450-7.

The user shall not make any changes or modifications to the equipment unless authorized by the Installation Instructions or User's Manual. Unauthorized changes or modifications could void the user's authority to operate the equipment.

## IN THE EVENT OF TELEPHONE OPERATIONAL PROBLEMS

In the event of telephone operational problems, disconnect the control panel by removing the plug from the RJ31X (CA38A in Canada) wall jack. We recommend that you demonstrate disconnecting the phones on installation of the system. Do not disconnect the phone connection inside the Control Panel. Doing so will result in the loss of your phone lines. If the regular phone works correctly after the Control Panel has been disconnected from the phone lines, The Control Panel has a problem and should be returned for repair. If upon disconnection of the Control Panel, there is still a problem on the line, notify the telephone company that they have a problem and request prompt repair service. The user may not under any circumstances (in or out of warranty) attempt any service or repairs to the system. It must be returned to the factory or an authorized service agency for all repairs.

## **CANADIAN DEPARTMENT OF COMMUNICATIONS** (DOC) STATEMENT

## **NOTICE**

The Canadian Department of Communications label identifies certified equipment. This certification means that the equipment meets certain telecommunications network protective, operational and safety requirements. The Department does not guarantee the equipment will operate to the user's satisfaction.

Before installing this equipment, users should ensure that it is permissible to be connected to the facilities of the local telecommunications company. The equipment must also be installed using an acceptable method of connection. In some cases, the company's inside wiring associated with a single line individual service may be extended by means of certified connector assembly (telephone extension cord). The customer should be aware that compliance with the above conditions may not prevent degradation of service in some situations.

Repairs to certified equipment should be made by an authorized Canadian maintenance facility designated by the supplier. Any repairs or alterations made by the user to this equipment, or equipment malfunctions, may give the telecommunications company cause to request the user to disconnect the equipment.

Users should ensure for their own protection that the electrical ground connections of the power utility, telephone lines and internal metallic water pipe system, if present, are connected together. This precaution may be particularly important in rural areas.

Caution: User should not attempt to make such connections themselves, but should contact the appropriate electric inspection authority, or electrician, as appropriate.

The Load Number (LN) assigned to each terminal device denotes the percentage of the total load to be connected to a telephone loop which is used by the device, to prevent overloading. The termination on a loop may consist of any combination of devices subject only to the requirement that the total of the Load Numbers of all the devices does not exceed 100.

## **AVIS**

L'étiquette du ministrère des Communications du Canada identifie le matériel homologué Cette étiquette certifie que le matériel est conforme à certaines normes de protection, d'exploitation et de sécurité des réseaux de télécommunications. Le ministère n'assure toutelois pas que le matériel fonctionnera à la satisfaction de l'utilisateur.

Avant d'installer ce matériel, l'utilisateur doit s'assurer qu'il est permis de le raccorder aux installations de l'entreprise locale de télécommunication. Le matériel doit également être installé en suivant une méthod acceptée de raccordement. Dans certains cas, les fils intérieurs de l'entreprise utilisés pour un service individuel a ligne unique peuvent être prolongés au moyen d'un dispositif homologué de raccordement (cordon prolongateur téléphonique interne). L'abonne ne doit pas oublier qu'il est possible que la conformité aux conditions énoncées ci-dessus n'empèchent pas la dégradation du service par certaines situations. Actuellement, les enterprises de télécommunication ne permettent pas que l'on raccorde leur matériel aux jacks d'abonnés, sauf dans les cas precis prévus par les tarrifs particuliers de ces entreprises.

Les réparations de matériel homologué doivent être effectuées pas un centre d'entretien canadien authorisé désigné par le fournisseur. La compagnie de télécommunications peut demander à l'utilisateur de débrancher un appareil à la suite de réparations ou de modifications effectuées par l'utilisateur ou à cause de mauvais fonctionnement.

Pour sa propre protection, l'utilisateur doit s'assurer que tous les fils de mise à la terre de la source d'energie électrique, des lignes téléphoniques et des canalisations d'eau métalliques, s'il y en a, sont raccordés ensemble. Cette précaution est particulièrement importante dans les régions rurales.

Avertissement: L'utilisateur ne doit pas tenter de faire ces raccordements lui-même; il doit avoir recours à un service d'inspection des installations électriques, ou à un électrician, selon le cas.

L'indice de charge (IC) assigné à chaque dispositif terminal pour éviter toute surcharge indique le pourcentage de la charge totale qui peut être raccordeé à un circuit téléphonique bouclé utilisé par ce dispositif. La terminaison du circuit bouclé peut être constituée de n'importe quelle combinaison de dispositifs, pourvu que la somme des indices de charge de l'ensemble des dispositifs ne dépasse pas 100.

## WARNING

## THE LIMITATIONS OF THIS ALARM SYSTEM

While this system is an advanced design security system, it does not offer quaranteed protection against burglary. fire or other emergency. An alarm system, whether commercial or residential, is subject to compromise or failure to warn for a number of reasons. For example:

Intruders may gain access through unprotected openings or have the technical sophistication to bypass an alarm sensor or disconnect an alarm warning device.

Intrusion detectors (e.g. passive infrared detectors), smoke detectors, and many other sensing devices will not work without power. Battery operated devices will not work without batteries, with dead batteries, or if the batteries are not put in properly. Devices powered solely by AC will not work if their AC power supply is cut off for any reason, however briefly.

Signals sent by wireless transmitters may be blocked or reflected by metal before they reach the alarm receiver. Even if the signal path has been recently checked during a weekly test, blockage can occur if a metal object is moved into the path.

A user may not be able to reach a panic or emergency button quickly enough.

While smoke detectors have played a key role in reducing residential fire deaths in the United States, they may not activate or provide early warning for a variety of reasons in as many as 35% of all fires, according to data published by the Federal Emergency Management Agency. Some of the reasons smoke detectors used in conjunction with this System may not work are as follows. Smoke detectors may have been improperly installed and positioned. Smoke detectors may not sense fires that start where smoke cannot reach the detectors, such as in chimneys, in walls, or roofs, or on the other side of closed doors. Smoke detectors also may not sense a fire on another level of a residence or building. A second floor detector, for example, may not sense a first floor or basement fire. Moreover, smoke detectors have sensing limitations. No smoke detector can sense every kind of fire every time. In general, detectors may not always warn about fires caused by carelessness and safety hazards like smoking in bed, violent explosions, escaping gas, improper storage or flammable materials, overloaded electrical circuits, children playing with matches, or arson. Depending on the nature of the fire and/or the location of the smoke detectors, the detector, even if it operates as anticipated, may not provide sufficient warning to allow all occupants to escape in time to prevent injury or death.

- Passive Infrared Motion Detectors can only detect intrusion within the designed ranges as diagrammed in their installation manual. Passive Infrared Detectors do not provide volumetric area protection. They do create multiple beams of protection, and intrusion can only be detected in unobstructed areas covered by the beams. They cannot detect motion or intrusion that takes place behind walls, ceilings, floors, closed doors, glass partitions, glass doors, or windows. Mechanical tampering, masking, painting or spraying of any material on the mirrors, windows or any part of the optical system can reduce their detection ability. Passive Infrared Detectors sense changes in temperature; however, as the ambient temperature of the protected area approaches the temperature range of 90° to 150°F, the detection performance can decrease.

Alarm warning devices such as sirens, belis or homs may not alert people or wake up sleepers who are located on the other side of a closed or partly open doors. If warning device sound on a different level of the residence from the bedrooms, then they are less likely to waken or alert people inside the bedrooms. Even persons who are awake may not hear the warning if the alarm is muffle by noise from a stereo, air conditioner or other appliances, or by passing traffic. Finally, alarm warning devices, however loud, may not warn hearing-impaired people or waken deep sleepers.

Telephone lines needed to transmit alarm signals from a premises to a central monitoring station may be out of service or temporarily out of service. Telephone lines are also subject to compromise by sophisticated intruders. - Even if the system responds to the emergency as intended, however, occupants may have insufficient time to protect themselves from the emergency situation. In the case of a monitored alarm system, authorities may not respond appropriately.

This equipment, like other electrical devices, is subject to component failure. Even though this equipment is designed to last as long as 10 years, the electronic components could fail at any time.

The most common cause of an alarm system not functioning when an intrusion or fire occurs is inadequate maintenance. This alarm system should be tested weekly to make sure all sensors are working properly. Installing an alarm system may make one eligible for lower insurance rates, but an alarm system is not a substitute for insurance. Homeowners, property owners and renters should continue to act prudently in protecting themselves and continue to insure their lives and property.

We continue to develop new and improved protection devices. Users of alarm systems owe it to themselves and their loved ones to learn about these developments.

## **ADEMCO LIMITED WARRANTY**

Alarm Device Manufacturing Company, a Division of Pittway Corporation, and its divisions, subsidiaries and affiliates ("Seller"), 165 Eileen Way, Syosset, New York 11791, warrants its products to be in conformance with its own plans and specifications and to be free from defects in materials and workmanship under normal use and service for 18 months from the date stamp control on the product or, for products not having an Ademco date stamp, for 12 months from date of original purchase unless the installation instructions or catalog sets forth a shorter period. in which case the shorter period shall apply. Seller's obligation shall be limited to repairing or replacing, at its option, free of charge for materials or labor, any product which is proved not in compliance with Seller's specifications or proves defective in materials or workmanship under normal use and service. Seller shall have no obligation under this Limited Warranty or otherwise if the product is altered or improperly repaired or serviced by anyone other than Ademco factory service. For warranty service, return product transportation prepaid, to Ademco Factory Service, 165 Eileen Way, Syosset, New York 11791.

THERE ARE NO WARRANTIES, EXPRESS OR IMPLIED, OF MERCHANTABILITY, OR FITNESS FOR A PARTICULAR PURPOSE OR OTHERWISE, WHICH EXTEND BEYOND THE DESCRIPTION ON THE FACE HEREOF. IN NO CASE SHALL SELLER BE LIABLE TO ANYONE FOR ANY CONSEQUENTIAL OR INCIDENTAL DAMAGES FOR BREACH OF THIS OR ANY OTHER WARRANTY, EXPRESS OR IMPLIED, OR UPON ANY OTHER BASIS OF LIABILITY WHATSOEVER, EVEN IF THE LOSS OR DAMAGE IS CAUSED BY THE SELLER'S OWN NEGLIGENCE OR FAULT.

Seller does not represent that the products it sells may not be compromised or circumvented; that the products will prevent any personal injury or property loss by burglary, robbery, fire or otherwise; or that the products will in all cases provide adequate warning or protection. Customer understands that a property installed and maintained alarm may only reduce the risk of a burglary, robbery, fire or other events occurring without providing an alarm, but It is not insurance or a quarantee that such will not occur or that there will be no personal injury or property loss as a result. CONSEQUENTLY, SELLER SHALL HAVE NO LIABILITY FOR ANY PERSONAL INJURY, PROPERTY DAMAGE OR OTHER LOSS BASED ON A CLAIM THE PRODUCT FAILED TO GIVE WARNING. HOWEVER, IF SELLER IS HELD LIABLE, WHETHER DIRECTLY OR INDIRECTLY, FOR ANY LOSS OR DAMAGE ARISING UN-DER THIS LIMITED WARRANTY OR OTHERWISE, REGARDLESS OF CAUSE OR ORIGIN, SELLER'S MAXIMUM LIABILITY SHALL NOT IN ANY CASE EXCEED THE PURCHASE PRICE OF THE PRODUCT, WHICH SHALL BE THE COMPLETE AND EXCLUSIVE REMEDY AGAINST SELLER. This warranty replaces any previous warranties and is the only warranty made by Seller on this product. No increase or alteration, written or verbal, of the obliqations of this Limited Warranty is authorized.

 $-55 -$ 

![](_page_59_Picture_0.jpeg)

 $\sim 10^7$ 

 $\sim$ 

N6944 V2 2/92

 $\sim 10^6$ 

Copyright <sup>®</sup> 1991 PITTWAY CORPORATION